### Visual Basic Extensibility Reference

Visual Studio 6.0

### MainWindow Property

[See Also](https://msdn.microsoft.com/en-us/library/aa241440(v=vs.60).aspx) [Example](https://msdn.microsoft.com/en-us/library/aa445172(v=vs.60).aspx) [Applies To](https://msdn.microsoft.com/en-us/library/aa443984(v=vs.60).aspx) Specifics

Returns a Window object representing the main window of the Visual Basic development environment. Read-only.

#### Remarks

You can use the Window object returned by the MainWindow property to add or remove docked windows. You can also use the Window object returned by the MainWindow property to maximize, minimize, hide, or restore the main window of the Visual Basic development environment.

### Visual Basic Extensibility Reference

### **MainWindow Property Example**

The following example uses the MainWindow property to return the Window object representing the main window, and then prints the caption of the main window.

Debug.Print Application.VBE.MainWindow.Caption

### Visual Basic Reference

Visual Studio 6.0

### Major Property

[See Also E](https://msdn.microsoft.com/en-us/library/aa230129(v=vs.60).aspx)xample [Applies To](https://msdn.microsoft.com/en-us/library/aa267182(v=vs.60).aspx)

Returns or sets the major release number of the project. Read only a[t run time](https://msdn.microsoft.com/en-us/library/aa172352.aspx).

#### Syntax

#### *object.* Major

The *object* placeholder represents an object expression that evaluates to an object in the Applies To list.

#### **Remarks**

The value of the **Major** property is in the range from 0 to 9999.

This property provides version information about the running application.

You can set this property at design time in the Major box in the Make tab of the Project Properties dialog box.

### Visual Basic Extensibility Reference

Visual Studio 6.0

### Major Property

[See Also](https://msdn.microsoft.com/en-us/library/aa241441(v=vs.60).aspx) [Example](https://msdn.microsoft.com/en-us/library/aa445175(v=vs.60).aspx) [Applies To](https://msdn.microsoft.com/en-us/library/aa443979(v=vs.60).aspx) Specifics

Returns a Long containing the major version number of the referenced type library. Read-only.

#### Remarks

The number returned by the Major property corresponds to the major version number stored in the type library to which you have set the reference.

### Visual Basic Extensibility Reference

### **Major Property Example**

The following example uses the Major property to return the major version number of the specified Reference object in a particular project.

Debug.Print Application.VBE.VBProjects(1).References(1).Major

Visual Studio 6.0

*Visual Basic: MSChart Control*

### MajorDivision Property

[See Also E](https://msdn.microsoft.com/en-us/library/aa240620(v=vs.60).aspx)xample [Applies To](https://msdn.microsoft.com/en-us/library/aa240532(v=vs.60).aspx)

Returns or sets the number of major divisions displayed on the axis.

#### Syntax

object.MajorDivision [ =  $num$ ]

The **MajorDivision** property syntax has these parts:

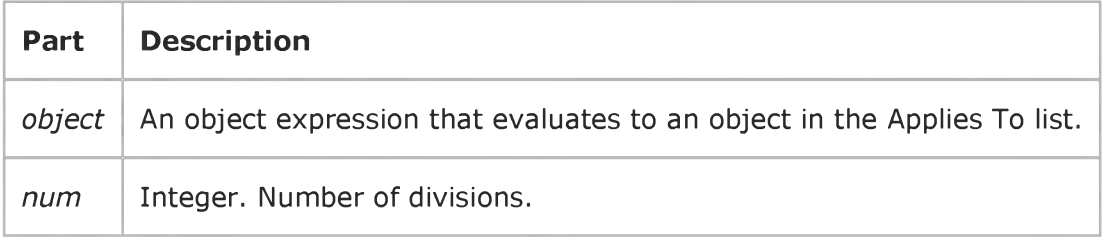

### Remarks

If this property is set, then the ValueScale object's Auto property is automatically set to False.

Visual Studio 6.0

*Visual Basic: MSChart Control*

### MajorPen Property

[See Also E](https://msdn.microsoft.com/en-us/library/aa240621(v=vs.60).aspx)xample [Applies To](https://msdn.microsoft.com/en-us/library/aa240470(v=vs.60).aspx)

Returns a reference to a Pen object that describes the appearance of the major axis grid lines.

#### Syntax

#### *object.* MajorPen

The object placeholder represents an object expression that evaluates to an object in the Applies To list.

Visual Studio 6.0

*Visual Basic: MSChart Control*

### Marker Property

See Also Example [Applies To](https://msdn.microsoft.com/en-us/library/aa240488(v=vs.60).aspx)

Returns a reference to a Marker object that describes the icon used to identify a data point on a chart.

#### Syntax

### object.Marker

The object placeholder represents an object expression that evaluates to an object in the Applies To list.

### Visual Basic: DataGrid Control

Visual Studio 6.0

### MarqueeStyle Property

See Also Example [Applies To](https://msdn.microsoft.com/en-us/library/aa260183(v=vs.60).aspx)

Sets or returns the Marquee style for the DataGrid control or Split object.

### Syntax

ob/ect.MarqueeStyle [= *value]*

The **MarqueeStyle** property syntax has these parts:

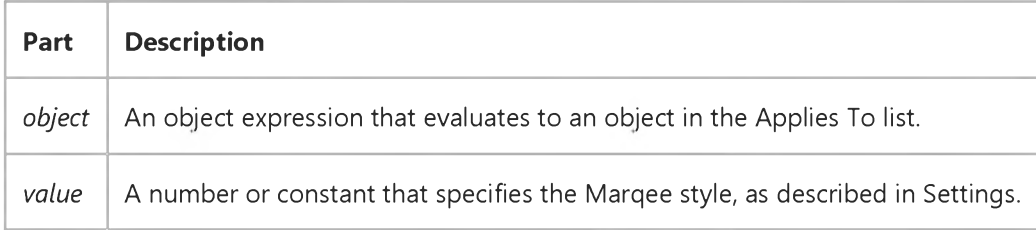

#### Settings

The settings for *value* are:

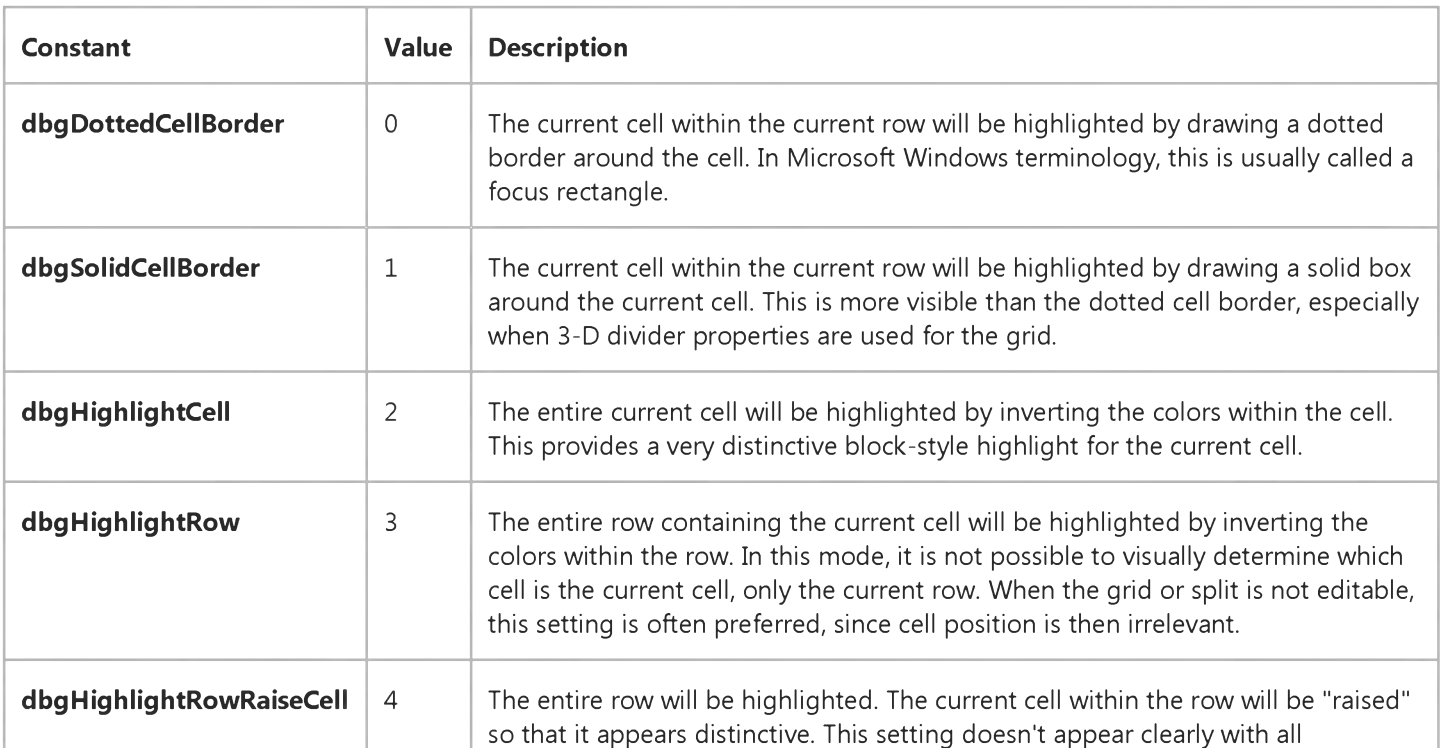

31. 12. 2017 MarqueeStyle Property (DataGrid Control)

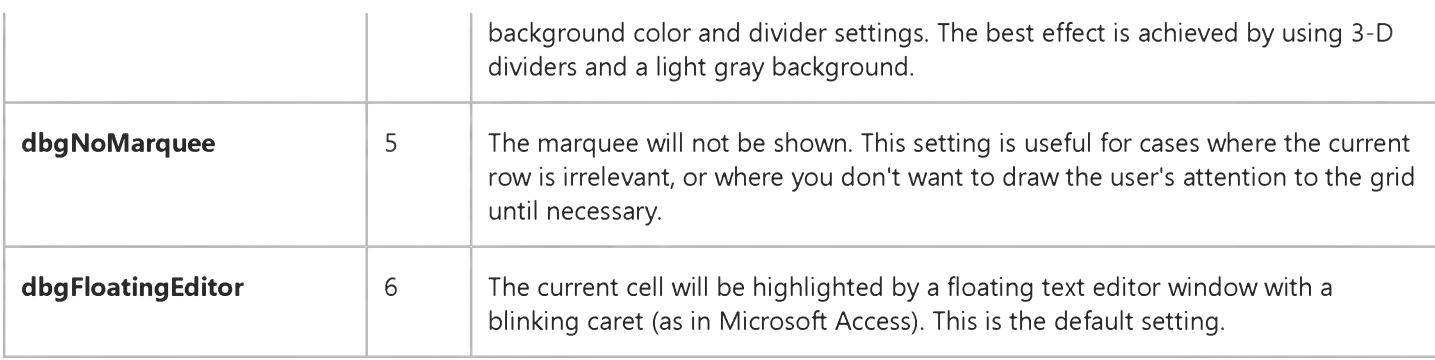

### Remarks

If a grid contains multiple splits, then setting its MarqueeStyle property has the same effect as setting the MarqueeStyle property of each split individually.

Note If the floating editor marquee setting is in effect and the current cell contains radio buttons or graphics, then a dotted focus rectangle will be displayed.

### Visual Basic: MaskedEdit Control

Visual Studio 6.0

### Mask Property

[See Also E](https://msdn.microsoft.com/en-us/library/aa276330(v=vs.60).aspx)xample Applies To

Determines the input mask for the control.

#### Syntax

[form.]MaskedEdit.Mask [ = *string\$*]

#### **Remarks**

You can define input masks at both design time and run time. However, the following are examples of standard input masks that you may want to use at design time. The control can distinguish between numeric and alphabetic characters for validation, but cannot check for valid content, such as the correct month or time of day.

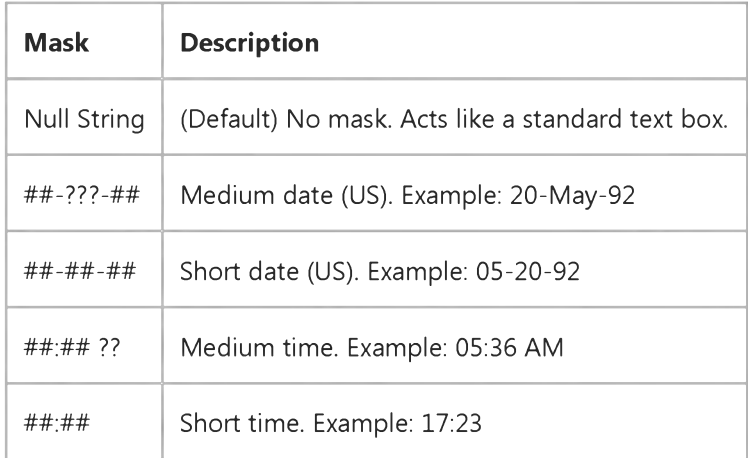

The input mask can consist of the following characters.

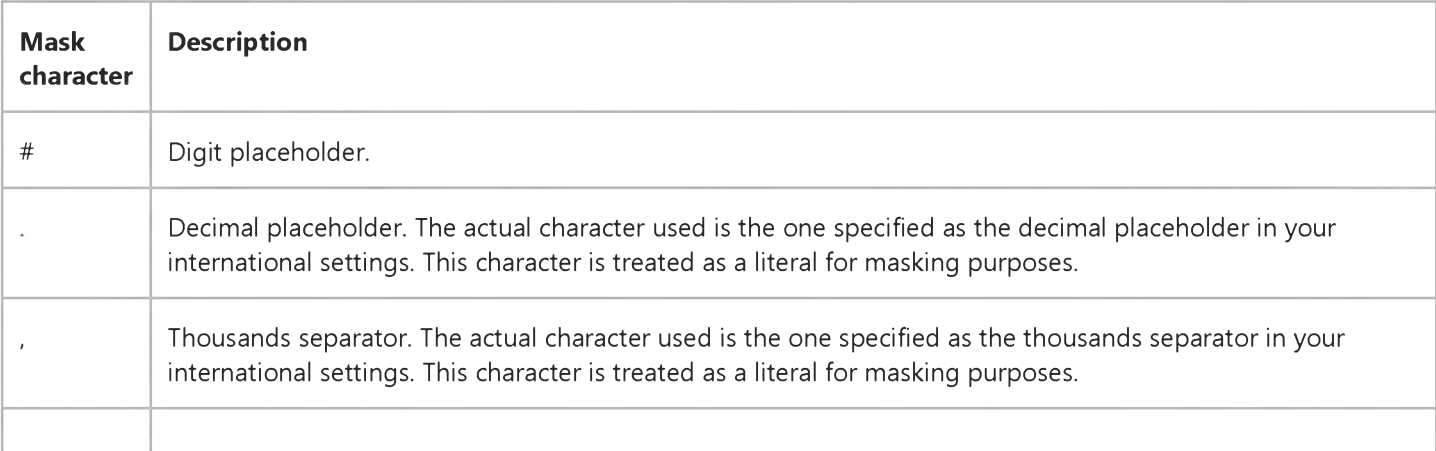

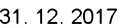

#### Mask Property

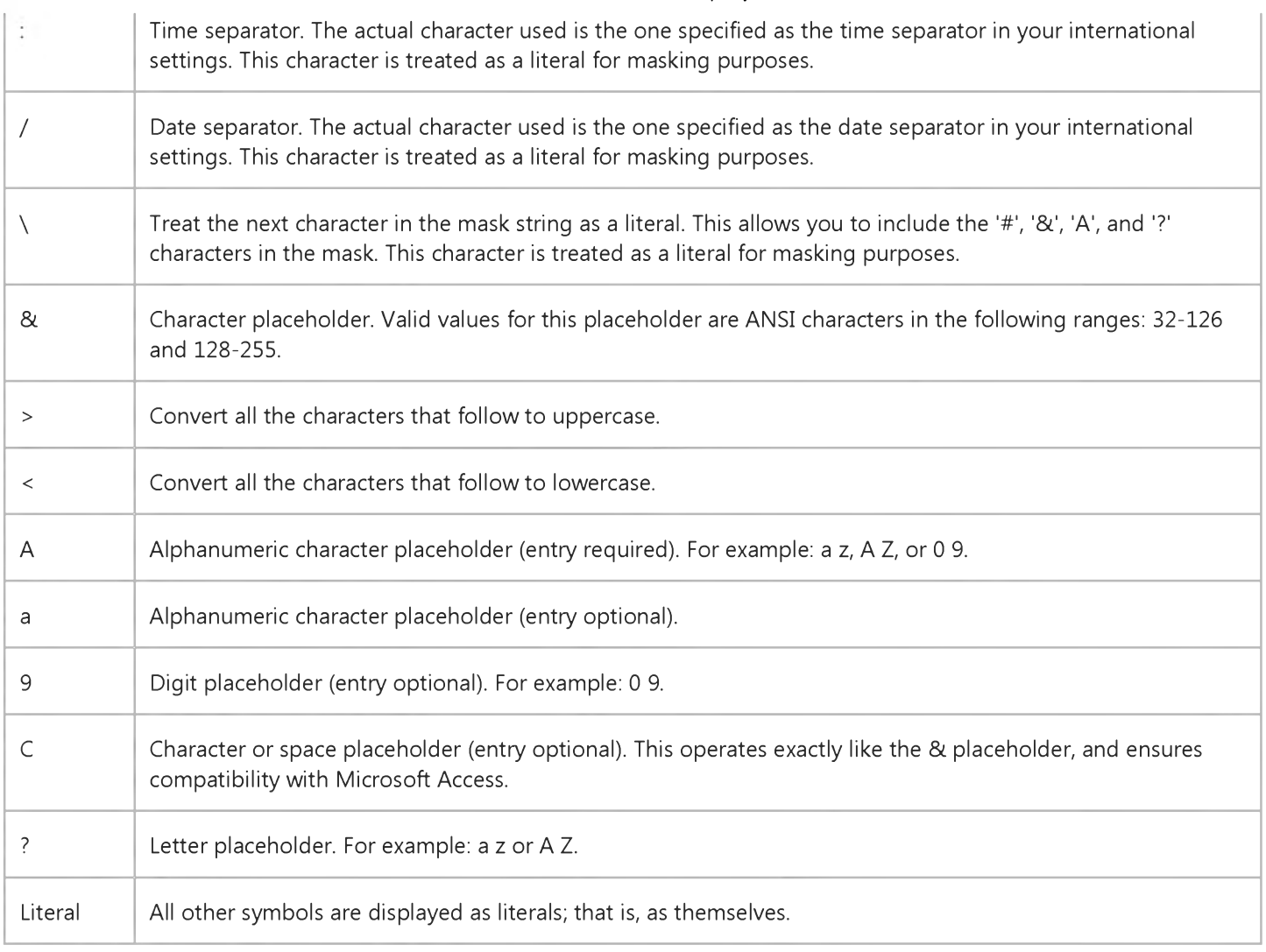

When the value of the Mask property is an empty string (""), the control behaves like a standard text box control. When an input mask is defined, underscores appear beneath every placeholder in the mask. You can only replace a placeholder with a character that is of the same type as the one specified in the input mask. If you enter an invalid character, the masked edit control rejects the character and generates a ValidationError event.

Note When you define an input mask for the Masked Edit control and you tab to another control, the ValidationError event is generated if there are any invalid characters in the Masked Edit control.

### Data Type

String

### Visual Basic: Windows Controls

Visual Studio 6.0

### MaskColor Property

[See Also](https://msdn.microsoft.com/en-us/library/aa259112(v=vs.60).aspx) [Example](https://msdn.microsoft.com/en-us/library/aa239019(v=vs.60).aspx) [Applies To](https://msdn.microsoft.com/en-us/library/aa443478(v=vs.60).aspx)

Returns or sets the color used to create masks for an ImageList control.

#### Syntax

ob/ect.MaskColor [ = *color]*

The **MaskColor** property syntax has these parts:

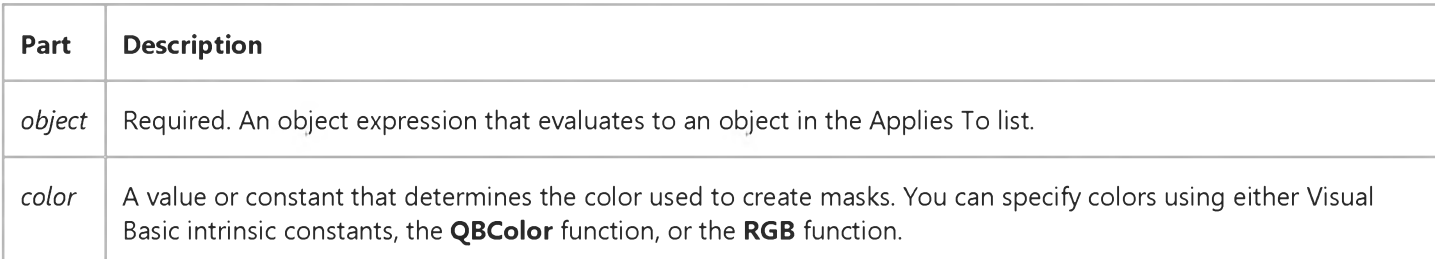

#### Remarks

Every image in a ListImages collection has a corresponding mask associated with it. The mask is a monochrome image derived from the image itself, automatically generated using the MaskColor property as the specific color of the mask. This mask is not used directly, but is applied to the original bitmap in graphical operations such as the Overlay and Draw methods. For example, the MaskColor property determines which color of an image will be transparent in the Overlay method.

If the system colors change, then the color which is transparent will change, making the look of your picture unpredictable. It is good programming practice to use non-system colors.

# Visual Basic: Windows Controls MaskColor Property Example

This example loads several bitmaps into an ImageList control. As you click the form, one ListImage object is overlaid on one of the other ListImage objects. To try the example, place an ImageList control and a Picture control on a form and paste the code into the form's Declarations section. Run the program and click the form.

```
Private Sub Form_Load()
   Dim imgX As ListImage
   ' Load bitmaps.
   Set imgX = ImageList1.ListImages.
   Add(, "No", LoadPicture("bitmaps\assorted\Intl_No.bmp"))
   Set imgX = ImageList1.ListImages. _
   Add(, , LoadPicture("bitmaps\assorted\smokes.bmp"))
   Set imgX = ImageList1.ListImages. _
   Add(, , LoadPicture("bitmaps\assorted\beany.bmp"))
   ScaleMode = vbPixels 
   ' Set MaskColor property.
   ImageList1.MaskColor = vbGreen 
   ' Set the form's BackColor to white.
   Form1.BackColor = vbWhite 
End Sub
Private Sub Form_Click()
   Static intCount As Integer ' Static variable to count images.
   ' Reset variable to 2 if it is over the ListImages.Count value.
   If intCount > ImageList1.ListImages.Count Or intCount < 1 Then 
      intCount = 2 ' Reset to second image 
   End If
   ' Overlay ListImage(1) over ListImages 2-3.
   Picture1.Picture = ImageList1.Overlay(intCount, 1)
   ' Increment count. 
   intCount = intCount + 1' Create variable to hold ImageList.ImageWidth value.
   Dim intW
   intW = ImageList1.ImageWidth
   ' Draw images onto the form for reference. Use the ImageWidth 
   ' value to space the images.
   ImageList1.ListImages(1).Draw Form1.hDC, 0, 0, imlNormal 
   ImageList1.ListImages(2).Draw Form1.hDC, 0, intW, imlNormal 
   ImageList1.ListImages(3).Draw Form1.hDC, 0, intW * 2, imlNormal 
End Sub
```

```
© 2017 Microsoft
```
### Visual Basic Reference

Visual Studio 6.0

## MaskColor Property (UserControl Object)

See Also Example [Applies To](https://msdn.microsoft.com/en-us/library/aa267246(v=vs.60).aspx)

Returns or sets the color that determines the transparent region of the bitmap assigned to the MaskPicture property of a UserControl object whose BackStyle property is set to 0 (Transparent).

#### Syntax

ob/ect.MaskColor [= *color]*

The **MaskColor** property syntax has these parts:

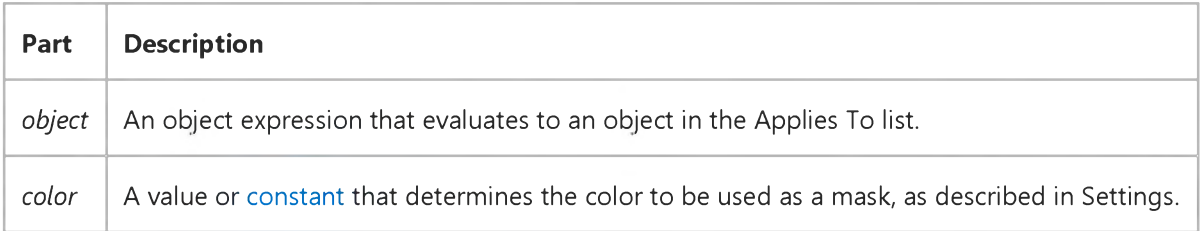

#### Settings

Visual Basic uses the Microsoft Windows operating environment red-green-blue (RGB) color scheme. The settings for *color* are:

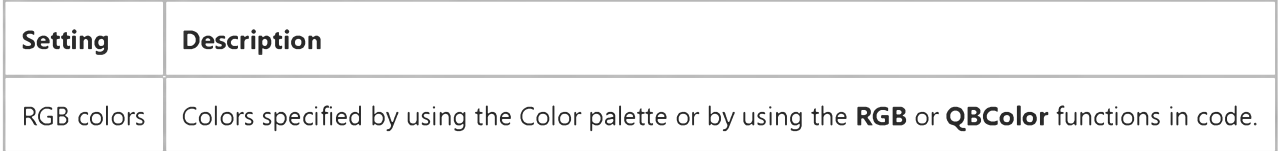

#### **Remarks**

When a bitmap is assigned to the MaskPicture property of a UserControl whose BackStyle property is set to 0 (Transparent), the control becomes transparent wherever it is covered by areas of the bitmap that match the MaskColor property.

Mouse events that occur over the transparent areas are received by the container or by controls that would otherwise be covered by the UserControl.

If there is no bitmap assigned to the MaskPicture property, or if the BackStyle property of the UserControl is not set to 0 (Transparent), then setting the MaskColor property has no effect.

For further details, see the MaskPicture property of the UserControl object.

https://msdn.microsoft.com/en-us/library/aa235173(v=vs.60).aspx 1/2

[Note Although MaskColor accepts the system color constants listed in the Visual Basic \(VB\) object library in the Object](https://msdn.microsoft.com/en-us/library/aa171799.aspx) Browser, as described in Help for the **BackColor** and **ForeColor** properties, this is only useful if the **MaskPicture** bitmap contains a system color.

### Visual Basic Reference

Visual Studio 6.0

### MaskPicture Property (UserControl Object)

See Also Example Applies To

Returns or sets the bitmap that, combined with the MaskColor property, determines the transparent and visible regions of a UserControl object whose BackStyle property is set to 0 (Transparent).

#### Syntax

object MaskPicture [= *picture]*

The **MaskPicture** property syntax has these parts:

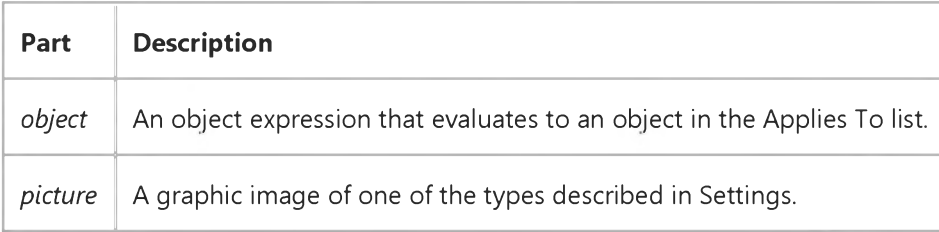

#### Settings

The settings for *picture* are:

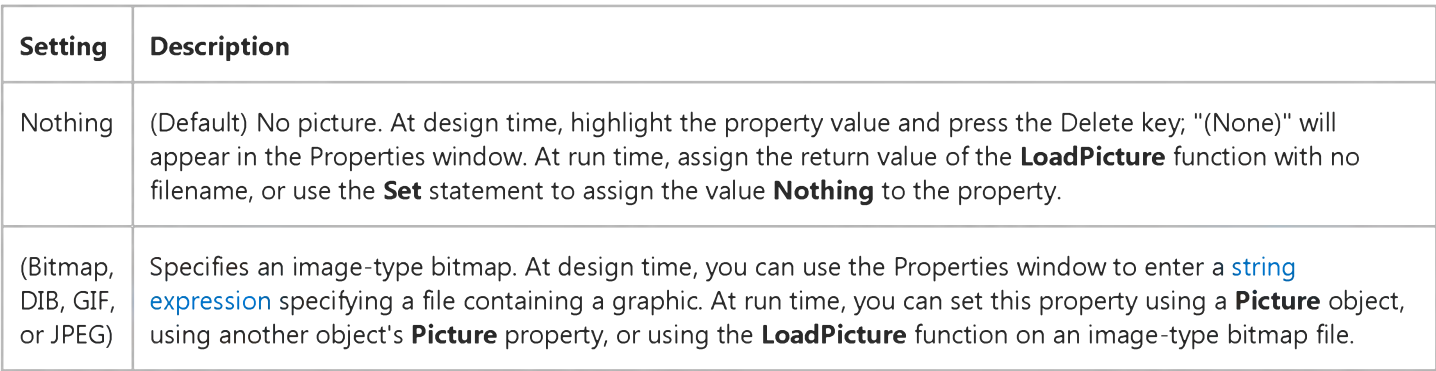

Important This feature is supported only for image-type bitmaps, such as GIF, JPEG, and DIB. It is not supported for Windows metafiles, icons, or cursors.

#### **Remarks**

When a bitmap is assigned to the MaskPicture property of a UserControl whose BackStyle property is set to 0 (Transparent), the control becomes transparent wherever it is covered by areas of the bitmap that match the MaskColor property.

Mouse events that occur over the transparent areas are received by the container or by controls that would otherwise be covered by the UserControl.

The non-transparent parts of the MaskPicture bitmap are painted with the color specified by the UserControl's BackColor property. These areas, which need not be contiguous, define the clipping region for drawing on the UserControl. That is, any drawing that is done on the surface of the UserControl is clipped to the non-transparent parts of the MaskPicture bitmap.

Important The bitmap assigned to the MaskPicture property is only used to define the transparent region and clipping region for the UserControl. The bitmap is never displayed. To display a bitmap on top of the clipping region defined by MaskPicture and MaskColor, you can assign the bitmap to the Picture property of the UserControl, or draw it on the UserControl using PaintPicture in the UserControl's Paint event.

You can create an animated clipping region for your control by drawing on a hidden **PictureBox**, and transferring the resulting image to the MaskPicture property of the UserControl.

Note When you set the MaskPicture property at design time, the graphic is saved and loaded with the .ctl and .ctx files that define the UserControl. If you make the project into a control component (.ocx file), the file contains the image. When you load a graphic at run time, by contrast, the graphic isn't saved with the component.

For more information, see "Giving Your Control a Transparent Background," in "Building ActiveX Controls" in "Creating ActiveX Components" in the *Component Tools Guide.*

### Visual Basic: DataCombo/DataList Controls

Visual Studio 6.0

### MatchedWithList Property

### [See Also E](https://msdn.microsoft.com/en-us/library/aa260019(v=vs.60).aspx)xample [Applies To](https://msdn.microsoft.com/en-us/library/aa260010(v=vs.60).aspx)

Returns True if the current content of the BoundText property matches one of the records in the list portion of the control.

### Syntax

### ob/ect.MatchedWithList

The *object* placeholder represents an object expression that evaluates to an object in the Applies To list.

### Return Values

The **MatchedWithList** property return values are:

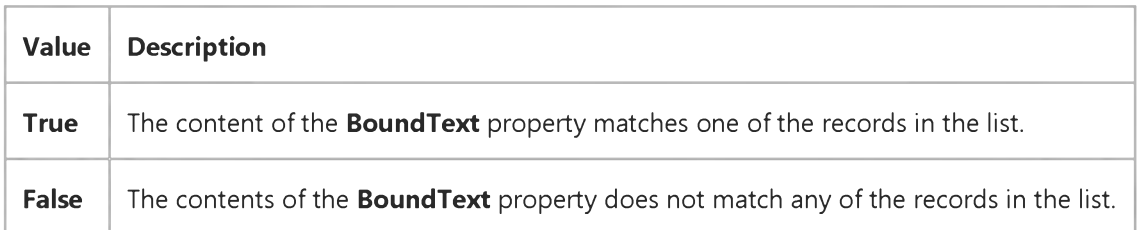

### Remarks

When you enter a value in the text portion of the DataCombo control, the MatchedWithList property is set to True if the value entered is one of the items shown in the list. Moving the Data control specified by the DataSource property of the DataCombo or DataList control also sets the MatchedWithList property to True if the BoundText value matches one of the records in the list. In this case, the record is highlighted.

### Data Type

Boolean

### Visual Basic: DataCombo/DataList Controls

Visual Studio 6.0

### MatchEntry Property

[See Also E](https://msdn.microsoft.com/en-us/library/aa260034(v=vs.60).aspx)xample [Applies To](https://msdn.microsoft.com/en-us/library/aa260027(v=vs.60).aspx)

Returns or sets a value indicating how the DataCombo or DataList control performs searches based on user input.

#### Syntax

object.MatchEntry [= *value* ]

The **MatchEntry** property syntax has these parts:

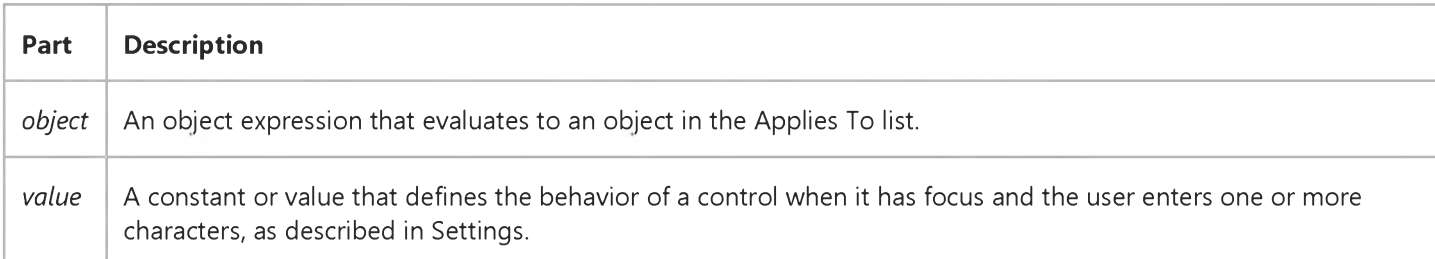

### Settings

The settings for *value* are:

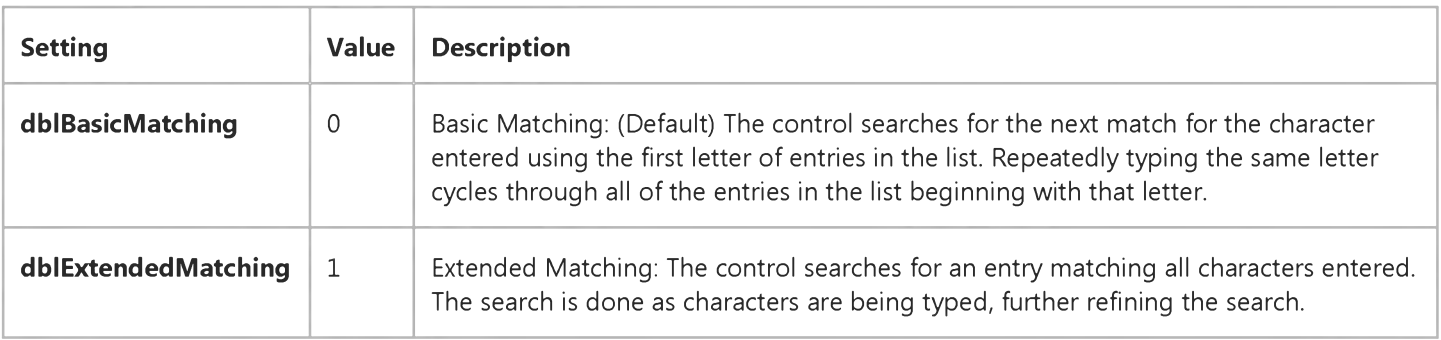

#### Remarks

When the MatchEntry property is set to dblExtendedMatching and the user enters a backspace or waits more than a few seconds, the matching string is reset.

#### Data Type

Integer

Visual Studio 6.0

*Visual Basic: MSChart Control*

### Max Property (MSChart)

[See Also E](https://msdn.microsoft.com/en-us/library/aa240622(v=vs.60).aspx)xample [Applies To](https://msdn.microsoft.com/en-us/library/aa240516(v=vs.60).aspx)

Returns a reference to a **Coor** object that specifies the ending corner of a rectangle.

#### Syntax

#### *objectMax*

The object placeholder represents an object expression that evaluates to an object in the Applies To list.

### Visual Basic: Windows Controls

Visual Studio 6.0

### Max Property

[See Also E](https://msdn.microsoft.com/en-us/library/aa276330(v=vs.60).aspx)xample [Applies To](https://msdn.microsoft.com/en-us/library/aa276376(v=vs.60).aspx)

Sets or returns the maximum value of the scroll range for the UpDown control.

#### Syntax

*object*.Max [= *value]*

The **Max** property syntax has these parts:

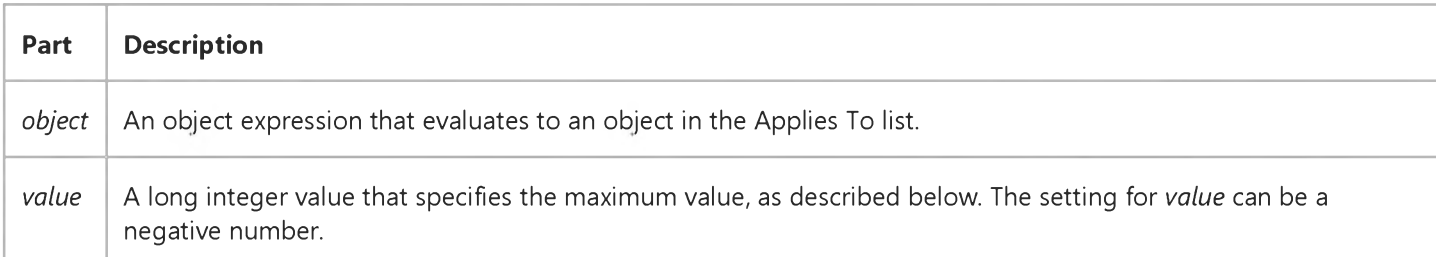

### Remarks

Pressing the up or right arrow normally causes the UpDown control to increase the Value property, however, if the Max property is less than the Min property, the UpDown control operates in the reverse direction.

Pressing the up or right arrow always causes the Value property to approach the Max value. Pressing the down or left arrow always causes the Value property to approach the Min value.

### Visual Basic Reference

Visual Studio 6.0

### Max, Min Properties (ActiveX Controls)

See Also Example [Applies To](https://msdn.microsoft.com/en-us/library/aa240261(v=vs.60).aspx)

- Max returns or sets a scroll bar position's maximum Value property setting when the scroll box is in its bottom or rightmost position. For the ProgressBar control, it returns or sets its maximum value.
- Min returns or sets a scroll bar position's minimum Value property setting when the scroll box is in its top or leftmost position. For the ProgressBar control, it returns or sets its minimum value.

#### Syntax

*object.Max* [= *value]*

*object.Min* [= *value]*

The Max and Min property syntaxes have these parts:

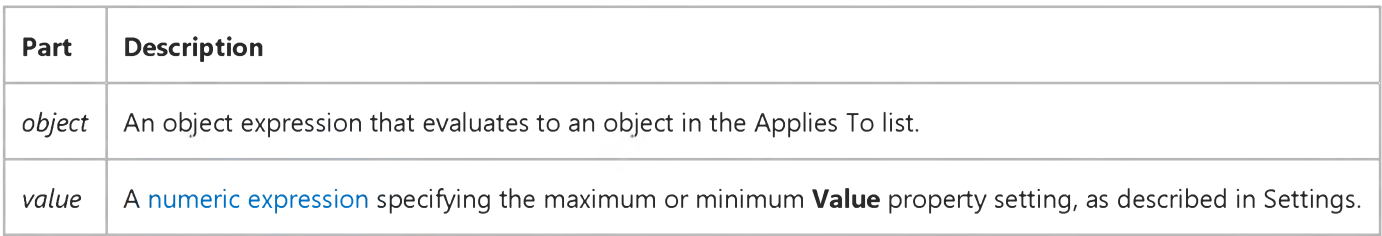

#### Settings

For each property, you can specify an integer between -32,768 and 32,767, inclusive. The default settings are:

- **Max** 32,767.
- Min 0.

#### Remarks

The Microsoft Windows operating environment automatically sets ranges for scroll bars proportional to the contents of forms, ComboBox controls, and ListBox controls. For a scroll bar (HScrollBar or VScrollBar) control, however, you must specify these ranges. Use Max and Min to set a range appropriate to how the scroll bar control is used for example, as an input device or as an indicator of speed or quantity.

Typically, you set Max and Min at design time. You can also set them in code a[t run time i](https://msdn.microsoft.com/en-us/library/aa172352.aspx)f the scrolling range must change dynamically for example, when adding records to a database that can be scrolled through. You set the maximum and minimum scrolling increments for a scroll bar control with the LargeChange and SmallChange properties.

#### 31. 12. 2017 Max, Min Properties (ActiveX Controls) (Appearance Property (ActiveX Controls))

Note If Max is set to less than Min, the maximum value is set at the leftmost or topmost position of a horizontal or vertical scroll bar, respectively. The Max property of a ProgressBar control must always be greater than its Min property, and its Min property must always be greater than or equal to 0.

The Max and Min properties define the range of the control. The ProgressBar controls Min property is 0 and its Max property is 100 by default, representing the percentage duration of the operation.

### Visual Basic: CommonDialog Control

Visual Studio 6.0

### Max, Min Properties (CommonDialog)

[See Also E](https://msdn.microsoft.com/en-us/library/aa276329(v=vs.60).aspx)xample Applies To

You can set the Max and Min properties for the following:

- Font dialog box return or set the smallest and largest font sizes displayed in the Size list box.
- Print dialog box return or set the minimum and maximum allowed values for the print range.

#### Syntax

*object.Min* [= *points]*

*object.Max* [= *points]*

*object.Min* [= *number* ]

*object.Max* [= *number* ]

The Max and Min property syntaxes have these parts:

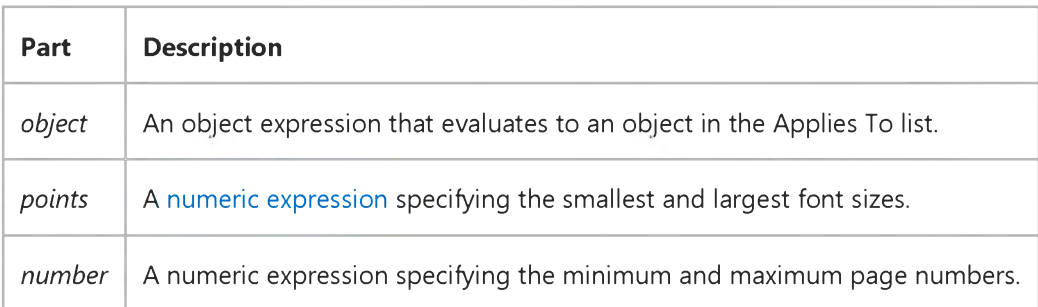

#### Remarks

- With the Font dialog box, the **cdlCFLimitSize** flag must be set before using these properties.
- With the Print dialog box, the **Min** property determines the smallest number the user can specify in the From text box. The Max property determines the largest number the user can specify in the To text box.

#### Data Type

Integer

### Visual Basic Reference

Visual Studio 6.0

### Max, Min Properties (Scroll Bar)

[See Also E](https://msdn.microsoft.com/en-us/library/aa235140(v=vs.60).aspx)xample [Applies To](https://msdn.microsoft.com/en-us/library/aa267218(v=vs.60).aspx)

- Max returns or sets a scroll bar position's maximum Value property setting when the scroll box is in its bottom or rightmost position. For the ProgressBar control, it returns or sets its maximum value.
- Min returns or sets a scroll bar position's minimum Value property setting when the scroll box is in its top or leftmost position. For the ProgressBar control, it returns or sets its minimum value.

#### Syntax

*object.Max* [= *value]*

*object.Min* [= *value]*

The Max and Min property syntaxes have these parts:

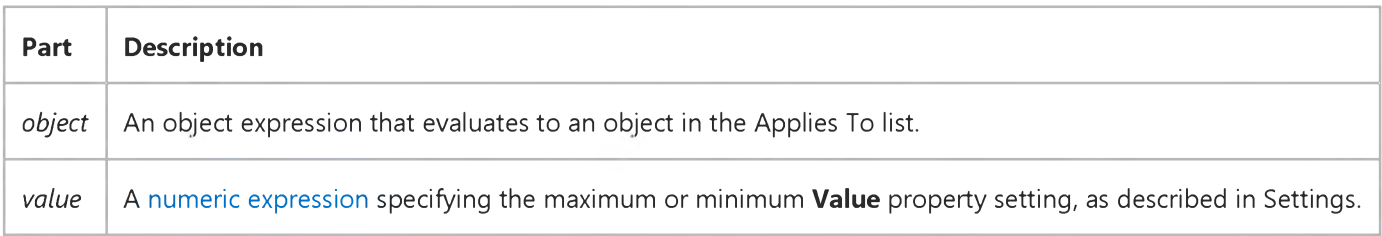

#### Settings

For each property, you can specify an integer between -32,768 and 32,767, inclusive. The default settings are:

- **Max** 32,767.
- Min 0.

#### Remarks

The Microsoft Windows operating environment automatically sets ranges for scroll bars proportional to the contents of forms, ComboBox controls, and ListBox controls. For a scroll bar (HScrollBar or VScrollBar) control, however, you must specify these ranges. Use Max and Min to set a range appropriate to how the scroll bar control is used for example, as an input device or as an indicator of speed or quantity.

Typically, you set Max and Min at design time. You can also set them in code a[t run time i](https://msdn.microsoft.com/en-us/library/aa172352.aspx)f the scrolling range must change dynamically for example, when adding records to a database that can be scrolled through. You set the maximum and minimum scrolling increments for a scroll bar control with the LargeChange and SmallChange properties.

Note If Max is set to less than Min, the maximum value is set at the leftmost or topmost position of a horizontal or vertical scroll bar, respectively. The Max property of a ProgressBar control must always be greater than its Min property, and its Min property must always be greater than or equal to 0.

The Max and Min properties define the range of the control. The ProgressBar controls Min property is 0 and its Max property is 100 by default, representing the percentage duration of the operation.

### Visual Basic Reference

Visual Studio 6.0

### MaxButton Property

[See Also E](https://msdn.microsoft.com/en-us/library/aa230130(v=vs.60).aspx)xample [Applies To](https://msdn.microsoft.com/en-us/library/aa267214(v=vs.60).aspx)

Returns a value indicating whether a form has a Maximize button.

#### Syntax

#### object.MaxButton

The *object* placeholder represents an object expression that evaluates to an object in the Applies To list.

### Settings

The **MaxButton** property settings are:

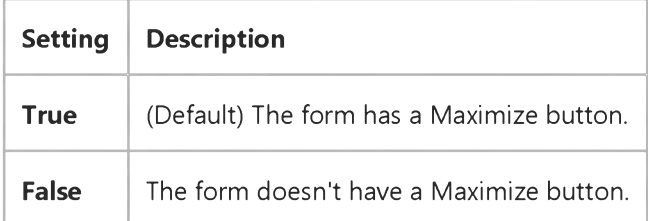

#### Remarks

A Maximize button enables users to enlarge a form window to full-screen size. To display a Maximize button, you must also set the form's BorderStyle property to either 1 (Fixed Single), 2 (Sizable), or 3 (Fixed Double).

A Maximize button automatically becomes a Restore button when a window is maximized. Minimizing or restoring a window automatically changes the Restore button back to a Maximize button.

The settings you specify for the MaxButton, MinButton, BorderStyle, and ControlBox properties aren't reflected in the form's appearance until run time.

Note Maximizing a form at run time generates a Resize event. The WindowState property reflects the current state of the window. If you set the **WindowState** property to 2 (Maximized), the form is maximized independently of whatever settings are in effect for the MaxButton and BorderStyle properties.

### Visual Basic: Windows Controls

Visual Studio 6.0

### MaxDate, MinDate Properties

See Also Example [Applies To](https://msdn.microsoft.com/en-us/library/aa276343(v=vs.60).aspx)

Returns or sets the first and last date allowed by the calendar.

### Syntax

*object*.MaxDate [= *date]*

*object*.MinDate [= *date]*

The **MaxDate** and **MinDate** property syntaxs have these parts:

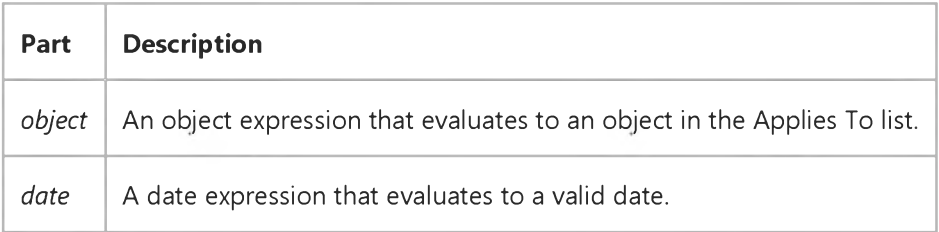

### Remarks

The MaxDate property is used to set the upper boundary of the calendar.

The **MinDate** property is used to set the lower boundary of the calendar.

### Visual Basic: CommonDialog Control

Visual Studio 6.0

### MaxFileSize Property

[See Also E](https://msdn.microsoft.com/en-us/library/aa267468(v=vs.60).aspx)xample [Applies To](https://msdn.microsoft.com/en-us/library/aa259661(v=vs.60).aspx)

Returns or sets the maximum size of the filename opened using the **CommonDialog** control.

### Syntax

object.MaxFileSize [= value]

The **MaxFileSize** property syntax has these parts:

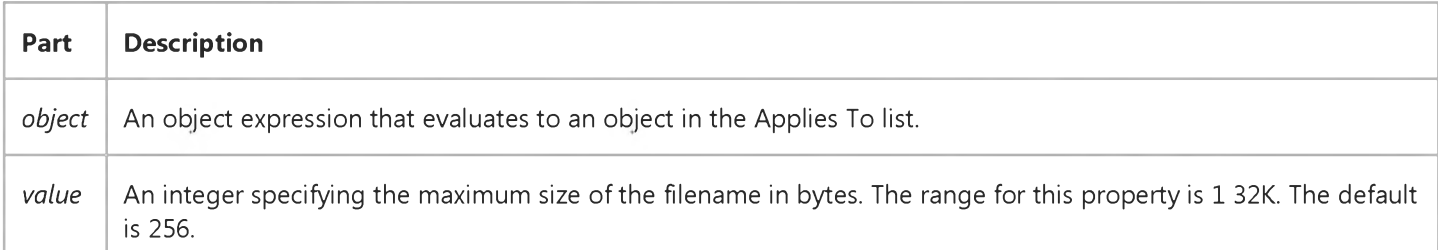

#### **Remarks**

The MaxFileSize property allocates memory to store the actual names of the selected file or files. When using the cdlOFNAllowMultiselect flag, you may want to increase the size of the MaxFileSize property to allow enough memory for the selected file names.

### Data Type

Integer

Visual Studio 6.0

*Visual Basic: MSChart Control*

### Maximum Property

[See Also E](https://msdn.microsoft.com/en-us/library/aa240619(v=vs.60).aspx)xample [Applies To](https://msdn.microsoft.com/en-us/library/aa240532(v=vs.60).aspx)

Returns or sets the highest or ending value on the chart value axis.

### Syntax

object.Maximum [ = value]

The **Maximum** property syntax has these parts:

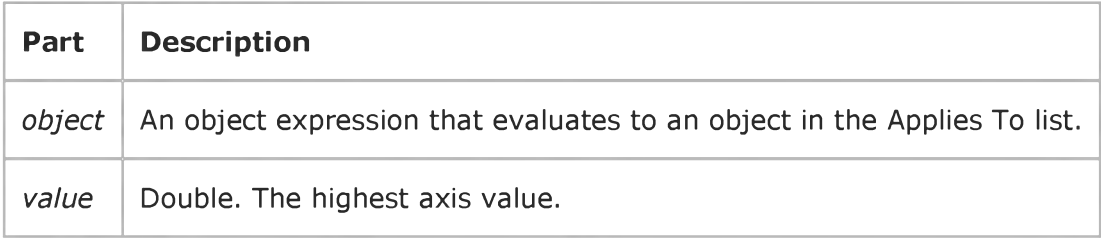

### Remarks

If this property is set, then the ValueScale object's Auto property is automatically set to False.

The Maximum property should be set before the Minimum property to avoid a chart display error.

### Visual Basic Reference

Visual Studio 6.0

### MaxLength Property

### [See Also](https://msdn.microsoft.com/en-us/library/aa230131(v=vs.60).aspx) [Example](https://msdn.microsoft.com/en-us/library/aa235178(v=vs.60).aspx) [Applies To](https://msdn.microsoft.com/en-us/library/aa267242(v=vs.60).aspx)

Returns or sets a value indicating whether there is a maximum number of characters that can be entered in the TextBox control and, if so, specifies the maximum number of characters that can be entered.

Note In DBCS (double-byte character set) systems, each character can take up to two bytes instead of only one, which limits the number of characters you can enter.

#### **Syntax**

ob/ecf.MaxLength [= *value]*

The **MaxLength** property syntax has these parts:

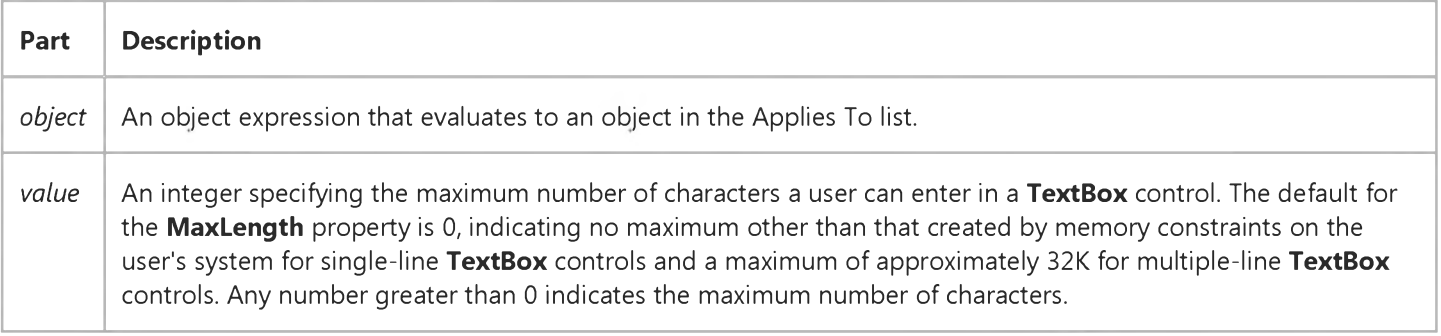

#### **Remarks**

Use the MaxLength property to limit the number of characters a user can enter in a TextBox.

If text that exceeds the MaxLength property setting is assigned to a TextBox from code, no error occurs; however, only the maximum number of characters is assigned to the Text property, and extra characters are truncated. Changing this property doesn't affect the current contents of a TextBox but will affect any subsequent changes to the contents.

### Visual Basic Reference

### MaxLength Property Example

This example uses a numeric value in one TextBox control to limit the length of text in another TextBox control. To try this example, paste the code into the Declarations section of a form that contains two TextBox controls. Make Text1 fairly large, and then press F5. Enter a number into Text2 and text into Text1.

```
Private Sub Text1_Change () 
   Textl.MaxLength = Text2.Text 
End Sub
```
## Visual Basic: RichTextBox Control

Visual Studio 6.0

## MaxLength Property (RichTextBox Control)

[See Also E](https://msdn.microsoft.com/en-us/library/aa276332(v=vs.60).aspx)xample [Applies To](https://msdn.microsoft.com/en-us/library/aa261653(v=vs.60).aspx)

Returns or sets a value indicating whether there is a maximum number of characters a RichTextBox control can hold and, if so, specifies the maximum number of characters.

### Syntax

ob/ecf.MaxLength [= *long]*

The **MaxLength** property syntax has these parts:

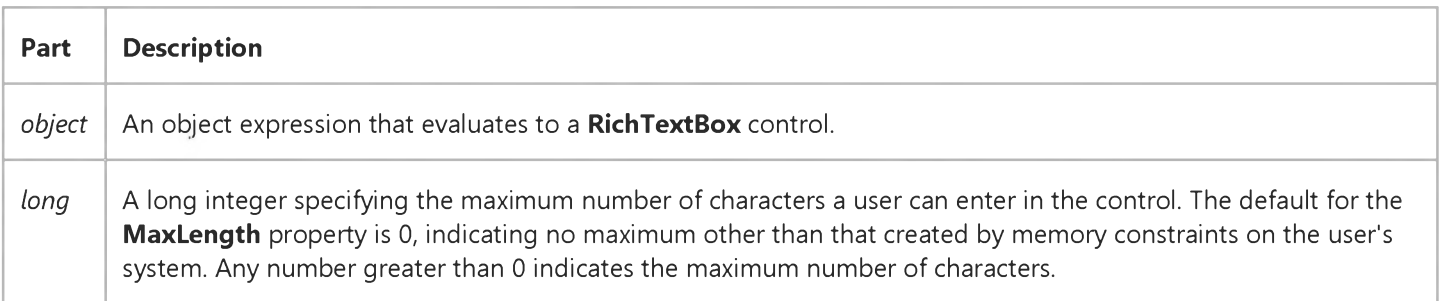

### **Remarks**

Use the MaxLength property to limit the number of characters a user can enter in a RichTextBox.

If text that exceeds the MaxLength property setting is assigned to a RichTextBox from code, no error occurs; however, only the maximum number of characters is assigned to the Text property, and extra characters are truncated. Changing this property doesn't affect the current contents of a RichTextBox, but will affect any subsequent changes to the contents.

### Visual Basic Reference

Visual Studio 6.0

### MaxRecords Property

See Also Example [Applies To](https://msdn.microsoft.com/en-us/library/aa267200(v=vs.60).aspx)

Returns or sets the maximum number of records that can be retrieved from the data source.

#### Syntax

ob/ect.MaxRecords *[=number]*

The **MaxRecords** property syntax has these parts:

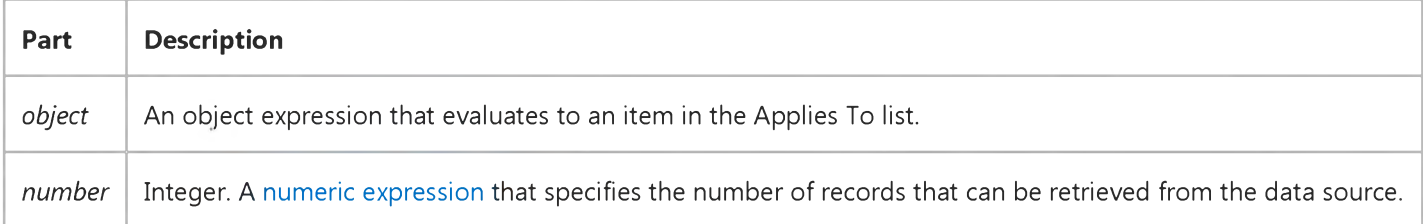

#### Remarks

This property corresponds to the ADO Recordset MaxRecords property.

### Visual Basic: RDO Data Control

Visual Studio 6.0

### MaxRows Property (Remote Data)

[See Also E](https://msdn.microsoft.com/en-us/library/aa263031(v=vs.60).aspx)xample [Applies To](https://msdn.microsoft.com/en-us/library/aa240337(v=vs.60).aspx)

Returns or sets a value indicating the maximum number o[f rows](https://msdn.microsoft.com/en-us/library/aa241004(v=vs.60).aspx) to be returned from [a query](https://msdn.microsoft.com/en-us/library/aa240771(v=vs.60).aspx) or processed in an action query.

#### Syntax

ob/ect.MaxRows [= *value]*

The **MaxRows** property syntax has these parts:

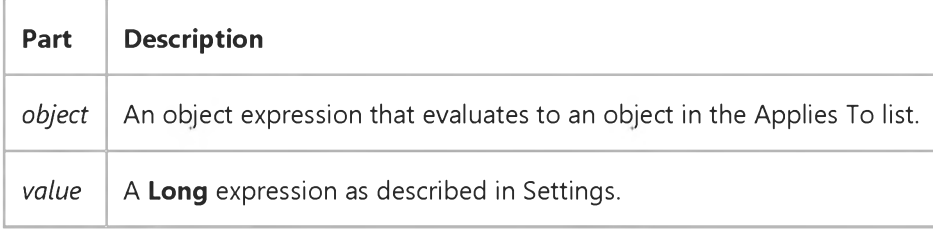

#### Settings

The setting for *value* ranges from 0 to any number. If *value* is set to 0, no limit is placed on the number of rows returned (default). Setting *value* to a negative number is invalid and is automatically reset to 0.

#### Remarks

The MaxRows property limits the number of rows processed by the remote server. When MaxRows is set to a value greater than 0, only *'n'* rows are processed. When executing a query that returns rows, it means that only the first 'n' rows are returned. When executing an action query, it means that only the first *'n'* rows are updated, inserted or deleted.

This property is useful in situations where limited resources prohibit management of large numbers of result set rows. By setting MaxRows to 1 on an action query, you can be assured that no more than one row will be affected by the operation.
# Visual Basic: Windows Controls

Visual Studio 6.0

# MaxSelCount Property

See Also Example [Applies To](https://msdn.microsoft.com/en-us/library/aa276348(v=vs.60).aspx)

Returns or sets the maximum number of contiguous days that can be selected at once.

### Syntax

ob/ect.MaxSelCount [= *number]*

The **MaxSelCount** property syntax has these parts:

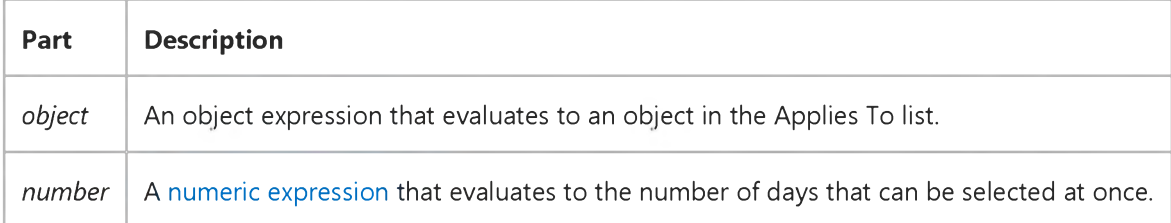

### **Remarks**

The MaxSelCount property is valid only when the MultiSelect property is to True. Additionally, the MaxSelCount property must be set to a value that is greater than the difference between the **SelStart** and **SelEnd** properties. For example, given a selection of 9/15 to 9/18, MonthView.SelEnd - MonthView.SelStart = 3. However, four days are actually selected; thus MaxSelCount must be set to 4.

The default of the property is one week (7 days).

# Visual Basic Reference

Visual Studio 6.0

# MDIChild Property

## [See Also](https://msdn.microsoft.com/en-us/library/aa230132(v=vs.60).aspx) [Example](https://msdn.microsoft.com/en-us/library/aa235182(v=vs.60).aspx) [Applies To](https://msdn.microsoft.com/en-us/library/aa267214(v=vs.60).aspx)

[Returns or sets a value indicating whether a form is displayed as an MDI child form inside an MDI form. Read only at run](https://msdn.microsoft.com/en-us/library/aa172352.aspx) time.

### Syntax

### object.MDIChild

The *object* placeholder represents an object expression that evaluates to an object in the Applies To list.

### Settings

The **MDIChild** property settings are:

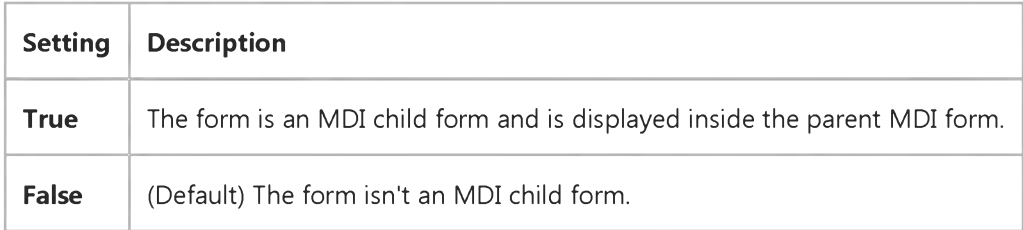

### **Remarks**

Use this property when creating a multiple-document interface (MDI) application. At [run time](https://msdn.microsoft.com/en-us/library/aa172352.aspx), forms with this property set to True are displayed inside an MDI form. An MDI child form can be maximized, minimized, and moved, all inside the parent MDI form.

When working with MDI child forms, keep the following in mind:

- At run time, when an MDI child form is maximized, its caption is combined with that of the parent MDI form.
- At design time, an MDI child form is displayed like any other form because the form is displayed inside the parent form only at run time. An MDI child form's icon in the Project window is different from icons for other kinds of forms.
- MDI child forms can't be modal.
- The initial size and placement of MDI child forms are controlled by the Microsoft Windows operating environment unless you specifically set them in the Load event procedure.
- If an MDI child form is referenced before the parent is loaded, the parent MDI form is automatically loaded. However, if the parent MDI form is referenced before loading an MDI child form, the child form isn't loaded.

### 31. 12. 2017 MDIChild Property

Note All MDI child forms have sizable borders, a Control-menu box, and Minimize and Maximize buttons, regardless of the settings of the BorderStyle, ControlBox, MinButton, and MaxButton properties.

Any reference to an **MDIForm** object, including reading or setting properties, causes the form to load and become visible.

# Visual Basic Reference

# MDIChild Property Example

This example creates a second instance of an MDI child form within an **MDIForm** object. To try this example, set the MDIChild property to True on Form1, and then create an MDIForm object with the Add MDI Form command on the Project menu. Paste the code into the Declarations section of the **MDIForm**, and then press F5 to run the program.

Private Sub MDIForm\_Load () Dim NewForm As New Form1 ' Declare new form. NewForm.Show ' Show new form. End Sub

# Visual Basic Reference

Visual Studio 6.0

# Members Property

See Also Example [Applies To](https://msdn.microsoft.com/en-us/library/aa443970(v=vs.60).aspx)

Contains identifiers that have module-level scope and can be considered properties, methods, or events of the specified CodeModule object.

### Syntax

### object.Members

The *object* placeholder represents an object expression that evaluates to an object in the Applies To list.

# Visual Basic: MSFlexGrid/MSHFlexGrid Controls

Visual Studio 6.0

# MergeCells Property

## [See Also](https://msdn.microsoft.com/en-us/library/aa261249(v=vs.60).aspx) [Example](https://msdn.microsoft.com/en-us/library/aa261248(v=vs.60).aspx) [Applies To](https://msdn.microsoft.com/en-us/library/aa228439(v=vs.60).aspx)

Returns or sets a value that determines whether cells with the same contents should be grouped in a single cell spanning multiple rows or columns.

## Syntax

object.MergeCells [=value]

The **MergeCells** property syntax has these parts:

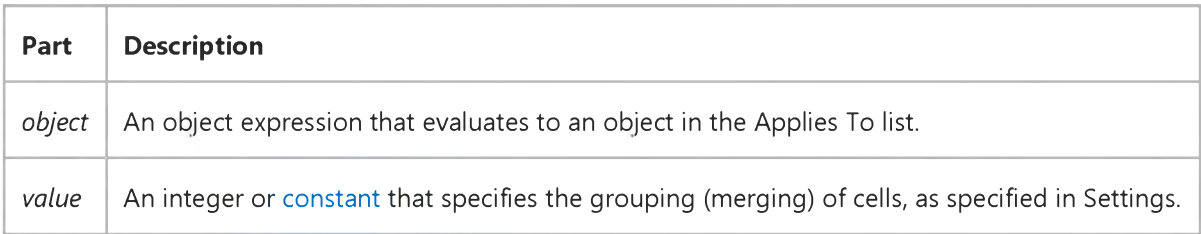

# Settings

The settings for *value* are:

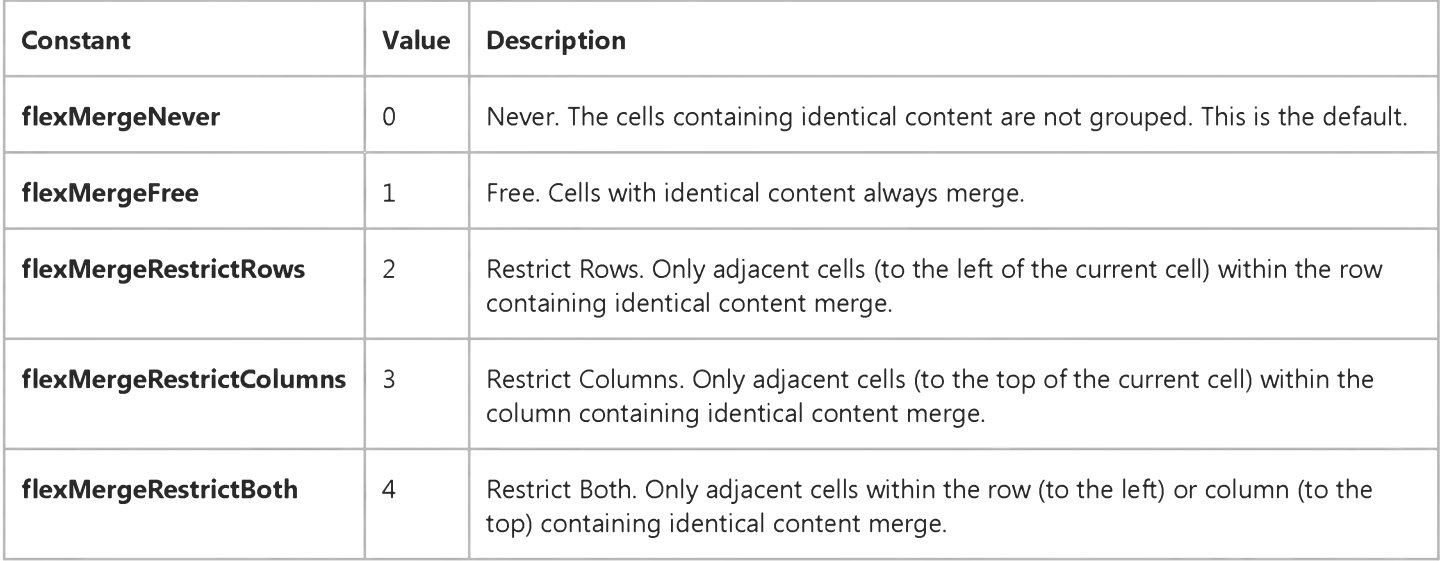

### Remarks

The ability to merge cells enables you to present data in a clear, concise manner. You can use cell merging in conjunction with the sorting and column order functions of the **MSHFlexGrid**.

To use the cell merging capabilities of the MSHFlexGrid:

- Set MergeCells to a value other than zero. (The difference between the settings is explained in the example.)
- Set the MergeRow and MergeCol array properties to True for the rows and columns to be merged.

When using the cell merging capabilities, the MSHFlexGrid merges cells with identical content. The merging is automatically updated whenever the cell content changes.

When MergeCells is set to a value other than 0 (Never), selection highlighting is automatically turned off. This is done to speed up repainting, and because selection of ranges containing merged cells may lead to unexpected results.

# Visual Basic: MSFlexGrid/MSHFlexGrid Controls

# MergeCells Property Example

The following example shows the basic MergeCells property.

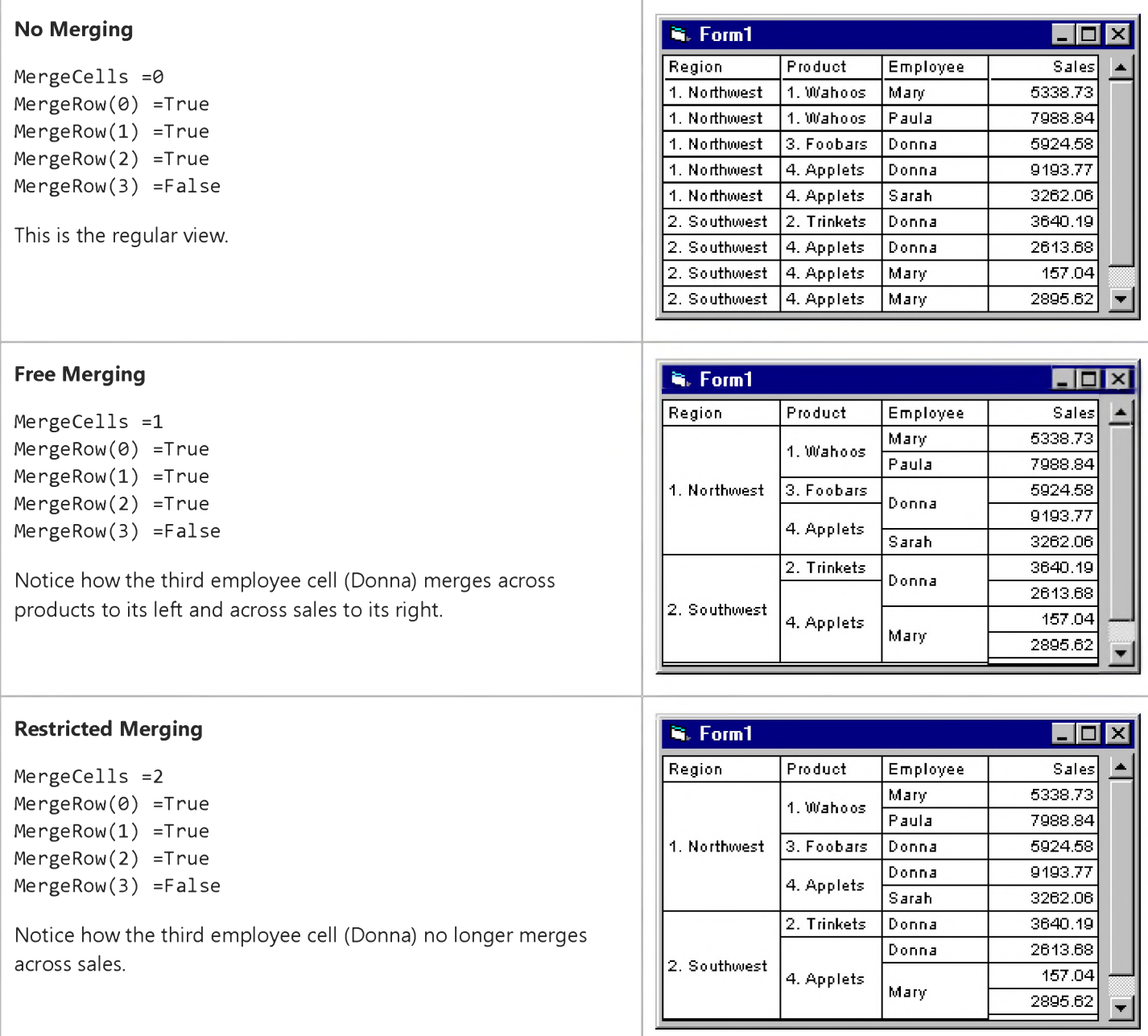

# Visual Basic: MSFlexGrid/MSHFlexGrid Controls

Visual Studio 6.0

# MergeCol, MergeRow Properties

[See Also E](https://msdn.microsoft.com/en-us/library/aa261240(v=vs.60).aspx)xample [Applies To](https://msdn.microsoft.com/en-us/library/aa228446(v=vs.60).aspx)

Returns or sets a value that determines which rows and columns can have their contents merged. These properties must be True to use the MergeCells property.

### **Syntax**

*object.MergeCol(number) [=Boolean] object.MergeRow(number) [=Boolean]*

Syntax for the **MergeCol** and **MergeRows** properties has these parts:

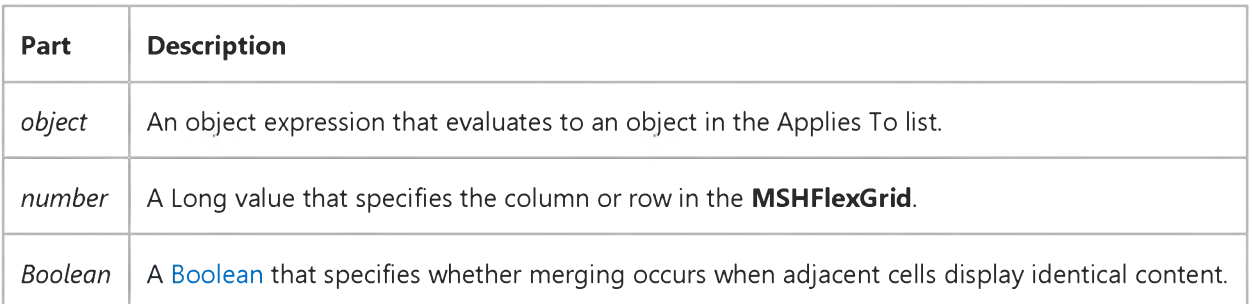

### Settings

The settings for *Boolean* are:

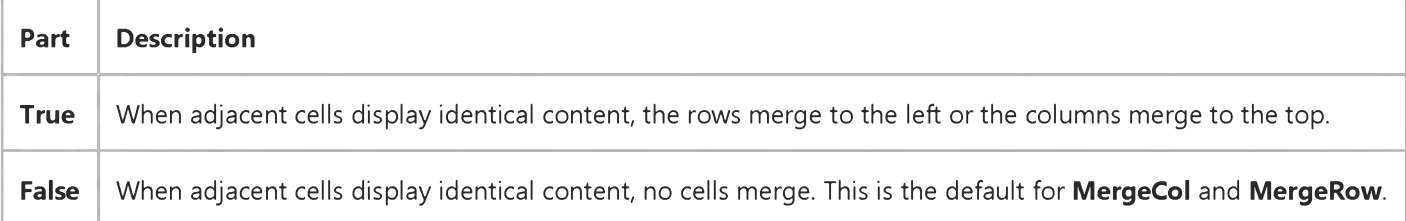

### Remarks

If the MergeCells property is set to a nonzero value, adjacent cells with identical values are merged only if they are in a row with the MergeRow property set to True or in a column with the MergeCol property set to True.

For details on the merging functionality of the MSHFlexGrid, see the MergeCells property.

[https://msdn.microsoft.com/en-us/library/aa261249\(v=vs.60\).aspx](https://msdn.microsoft.com/en-us/library/aa261249(v=vs.60).aspx) 1/2

# Visual Basic Reference

Visual Studio 6.0

# MessageReflect Property

See Also Example [Applies To](https://msdn.microsoft.com/en-us/library/aa267181(v=vs.60).aspx)

Returns a boolean value stating whether the control container handles message reflection automatically.

### Syntax

ob/ect.MessageReflect

The **MessageReflect** property syntax has this part:

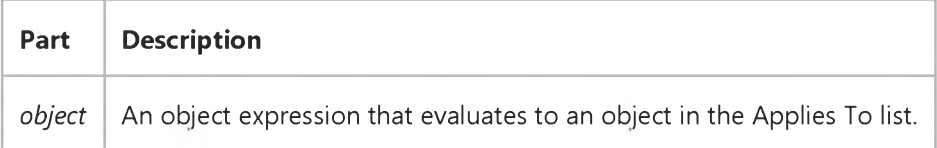

### Settings

The possible boolean return values from the **MessageReflect** property are:

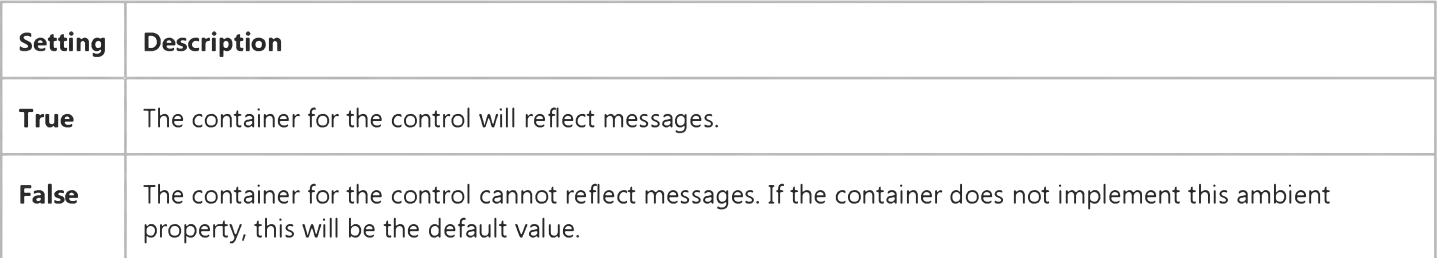

#### **Remarks**

When a control is subclassed, there are certain messages that are normally sent to the parent control. Under normal conditions, these messages are actually reflected back to the sending control, so that the control can handle its own message. This message reflection can be handled by the container, which will reflect the messages back as events. The MessageReflect property tells if the container for the control does message reflection.

If the control is ever placed in a container that does not reflect messages, the operation of the control will be severely compromised; much of the operation of a control depends on reflected messages.

Visual Studio 6.0

*Visual Basic: MSChart Control*

# Min Property (MSChart)

[See Also E](https://msdn.microsoft.com/en-us/library/aa240618(v=vs.60).aspx)xample [Applies To](https://msdn.microsoft.com/en-us/library/aa240516(v=vs.60).aspx)

Returns a reference to a **Coor** object that specifies the starting corner of a rectangle.

### Syntax

# *objectMin*

The object placeholder represents an object expression that evaluates to an object in the Applies To list.

# Visual Basic: Windows Controls

Visual Studio 6.0

# Min Property

[See Also E](https://msdn.microsoft.com/en-us/library/aa276331(v=vs.60).aspx)xample [Applies To](https://msdn.microsoft.com/en-us/library/aa276376(v=vs.60).aspx)

Sets or returns the minimum value of the scroll range for the UpDown control.

### Syntax

*object*.Min [= *value]*

The **Min** property syntax has these parts:

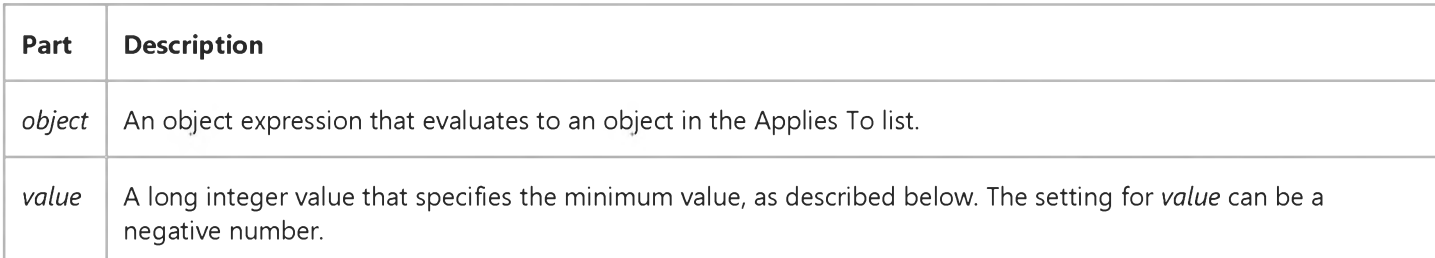

## Remarks

Pressing the down or left arrow normally causes the UpDown control to decrease the Value property. However, if the Min property is greater than the Max property, the UpDown control operates in the reverse direction.

Pressing the down or left arrow always causes the Value property to approach the Min value. Pressing the up or right arrow always causes the Value property to approach the Max value.

# Visual Basic Reference

Visual Studio 6.0

# MinButton Property

[See Also E](https://msdn.microsoft.com/en-us/library/aa230133(v=vs.60).aspx)xample [Applies To](https://msdn.microsoft.com/en-us/library/aa267214(v=vs.60).aspx)

Returns a value indicating whether a form has a Minimize button.

### Syntax

#### object.MinButton

The *object* placeholder represents an object expression that evaluates to an object in the Applies To list.

### Return Values

The **MinButton** return values are:

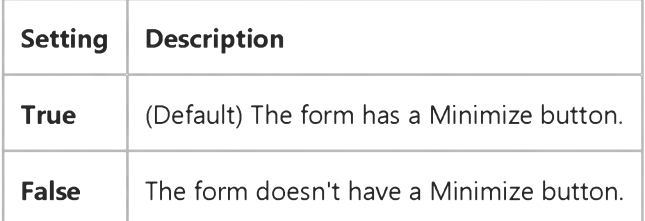

### Remarks

A Minimize button enables users to minimize a form window to an icon. To display a Minimize button, you must also set the form's BorderStyle property to either 1 (Fixed Single), 2 (Sizable), or 3 (Fixed Double).

The settings you specify for the MaxButton, MinButton, BorderStyle, and ControlBox properties aren't reflected in the form's appearance until run time.

Note Minimizing a form to an icon at run time generates a Resize event. The WindowState property reflects the current state of the window. If you set the **WindowState** property to 2 (Maximized), the form is maximized independently of whatever settings are in effect for the MaxButton and BorderStyle properties.

# Visual Basic Reference

Visual Studio 6.0

# MinHeight, MinWidth Properties

[See Also E](https://msdn.microsoft.com/en-us/library/aa230134(v=vs.60).aspx)xample Applies To

Returns or sets the minimum height or width of the Viewport at which scrollbars will appear on the container.

### Syntax

ob/ectMinHeight = *single*

object MinWidth = *single*

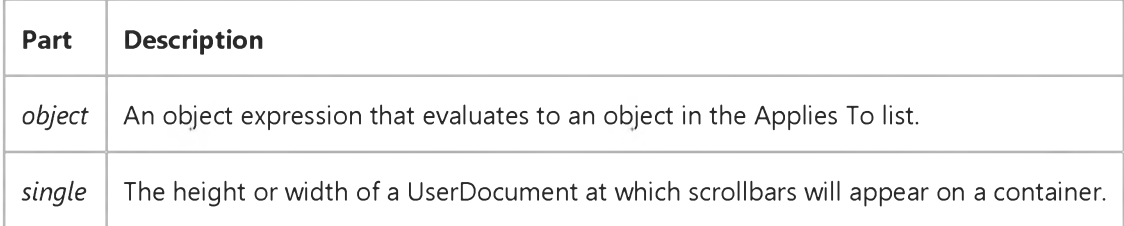

### **Remarks**

The default values of the MinHeight and MinWidth properties are set by the Height and Width properties of the UserDocument.

The MinWidth and MinHeight have no effect if the ScrollBars property is set to False.

Visual Studio 6.0

*Visual Basic: MSChart Control*

# Minimum Property

[See Also E](https://msdn.microsoft.com/en-us/library/aa240614(v=vs.60).aspx)xample [Applies To](https://msdn.microsoft.com/en-us/library/aa240532(v=vs.60).aspx)

Returns or sets the lowest or beginning value on the chart value axis.

### Syntax

object. Minimum [ = value]

The **Minimum** property syntax has these parts:

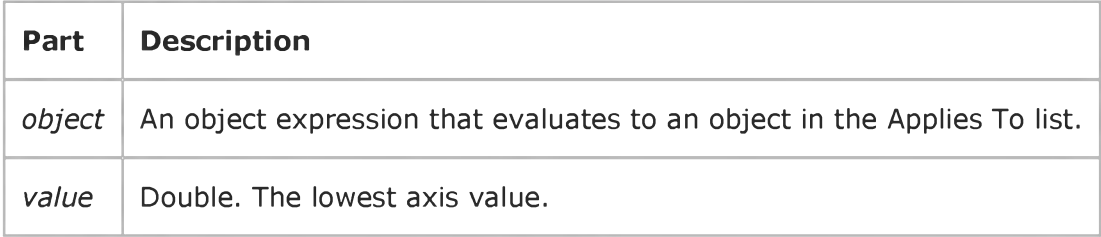

# Remarks

If this property is set, then the ValueScale object's Auto property is automatically set to False.

The Maximum property should be set before the Minimum property to avoid a chart display error.

# Visual Basic Reference

Visual Studio 6.0

# Minor Property

[See Also E](https://msdn.microsoft.com/en-us/library/aa230135(v=vs.60).aspx)xample [Applies To](https://msdn.microsoft.com/en-us/library/aa267182(v=vs.60).aspx)

Returns or sets the minor release number of the project. Read only a[t run time.](https://msdn.microsoft.com/en-us/library/aa172352.aspx)

### **Syntax**

### *object.Minor*

The *object* placeholder represents an object expression that evaluates to an object in the Applies To list.

### Remarks

The value of the **Minor** property is in the range from 0 to 9999.

This property provides version information about the running application.

You can set this property at design time in the Minor box in the Make tab of the Project Properties dialog box.

# Visual Basic Extensibility Reference

Visual Studio 6.0

# Minor Property

[See Also](https://msdn.microsoft.com/en-us/library/aa241442(v=vs.60).aspx) [Example](https://msdn.microsoft.com/en-us/library/aa445178(v=vs.60).aspx) [Applies To](https://msdn.microsoft.com/en-us/library/aa443979(v=vs.60).aspx) Specifics

Returns a Long indicating the minor version number of the referenced type library. Read-only.

## Remarks

The number returned by the Minor property corresponds to the minor version number stored in the type library to which you have set the reference.

# Visual Basic Extensibility Reference

# **Minor Property Example**

The following example uses the Minor property to return the minor version number of the specified Reference object in a particular project.

Debug.Print Application.VBE.VBProjects(1).References(1).Minor

Visual Studio 6.0

*Visual Basic: MSChart Control*

# MinorDivision Property

See Also Example [Applies To](https://msdn.microsoft.com/en-us/library/aa240532(v=vs.60).aspx)

Returns or sets the number of minor divisions displayed on the axis.

### Syntax

*object*.MinorDivision [ = *num]*

The **MinorDivision** property syntax has these parts:

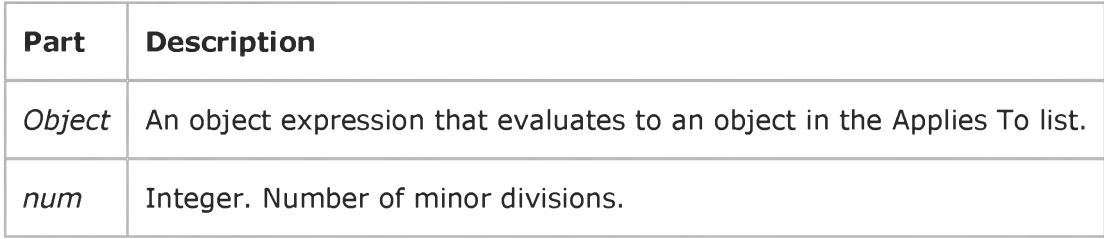

# Remarks

If this property is set, then the ValueScale object's Auto property is automatically set to False.

Visual Studio 6.0

*Visual Basic: MSChart Control*

# MinorPen Property

[See Also E](https://msdn.microsoft.com/en-us/library/aa240615(v=vs.60).aspx)xample [Applies To](https://msdn.microsoft.com/en-us/library/aa240470(v=vs.60).aspx)

Returns a reference to a Pen object that describes the appearance of the minor axis grid lines.

### Syntax

### *object.* MinorPen

The object placeholder represents an object expression that evaluates to an object in the Applies To list.

# Visual Basic: Windows Controls

Visual Studio 6.0

# Minute Property

See Also Example Applies To

Returns or sets a value that specifies the current minute that is displayed.

## Syntax

*object*.Minute [= *value]*

The **Minute** property syntax has these parts:

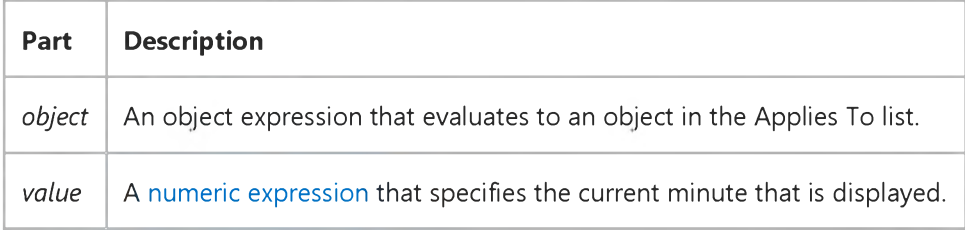

### Remarks

The **Minute** property can be any integer from 0 to 59.

# Visual Basic: Windows Controls

Visual Studio 6.0

# MinWidth Property

[See Also](https://msdn.microsoft.com/en-us/library/aa276625(v=vs.60).aspx) [Example](https://msdn.microsoft.com/en-us/library/aa239021(v=vs.60).aspx) [Applies To](https://msdn.microsoft.com/en-us/library/aa442969(v=vs.60).aspx)

Returns or sets the minimum width of a **StatusBar** control's **Panel** object.

### Syntax

*object*.MinWidth [= *value]*

The **MinWidth** property syntax has these parts:

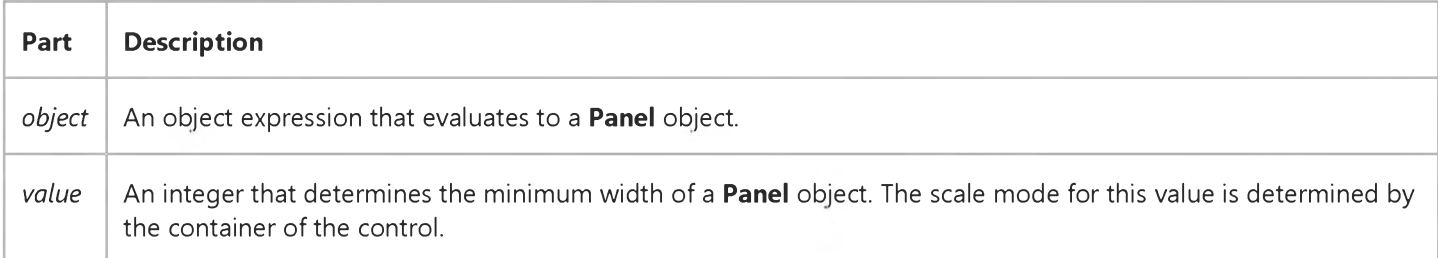

### **Remarks**

The MinWidth property is used when the AutoSize property is set to Contents or Spring, to prevent the panel from autosizing to a width that is too small. When the AutoSize property is set to None, the MinWidth property is always set to the same value as the **Width** property.

The default value is the same as the default of the Width property. The *value* argument uses the same scale units as the scale mode of the parent form or container.

# Visual Basic: Windows Controls MinWidth Property Example

This example uses the default panel of a StatusBar control to display the current date. The MinWidth property is set so that when you click on the panel, the date is cleared but the panel remains the same size. To use the example, place a StatusBar control on a form, and paste the code into the Declarations section. Run the example and click on the **Panel** object to clear the date.

```
Private Sub Form_Load()
  StatusBar1.Panels(1).AutoSize = sbrContents 
  StatusBar1.Panels(1).Text = "Today's Date is: " & Str(Now)
  ' Set minimum width to the current size of panel 
  StatusBar1.Panels(1).MinWidth = StatusBar1.Panels(1).Width 
End Sub
Private Sub StatusBar1_PanelClick(ByVal Panel As ComctlLib.Panel) 
  ' Clear todays date but keep size at minimum width.
  Panel.Text = "Todays Date is: "
End Sub
```
# Visual Basic Reference

Visual Studio 6.0

# MiscFlags Property

See Also Example [Applies To](https://msdn.microsoft.com/en-us/library/aa267228(v=vs.60).aspx)

Returns or sets a value that determines access to one or more additional features of the OLE container control.

### Syntax

ob/ect.MiscFlags [ = *value]*

The **MiscFlags** property syntax has these parts:

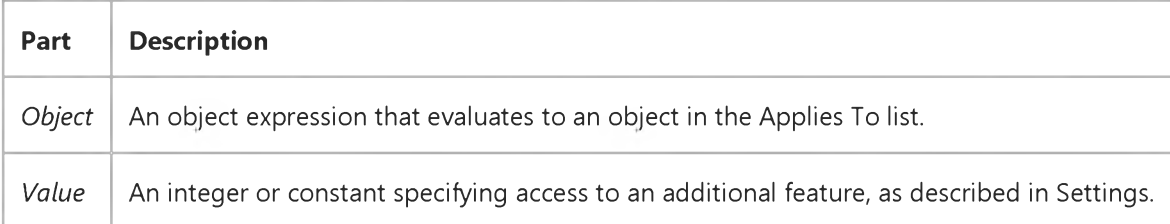

### Settings

The settings for *value* are:

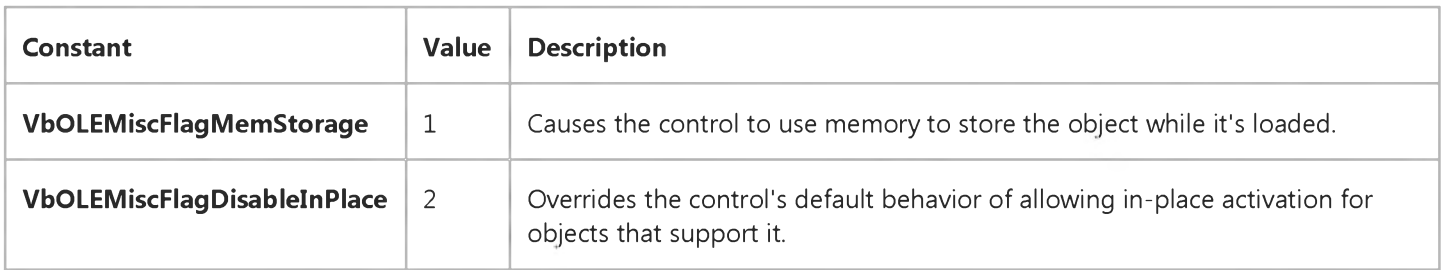

#### Remarks

The vbOLEMiscFlagMemStorage flag setting is faster than the object's default action, which is to store it on disk as a temporary file. This setting can, however, use a great deal of memory for objects whose data requires a lot of space, such as a bitmap for a paint program.

If an object supports in-place activation, you can use the **vbOLEMiscFlagDisableInPlace** setting to force the object to activate in a separate window.

To combine values, use the Or operator. For example, to combine both flags, you could use this code:

31. 12. 2017 MiscFlags Property

Olel.MiscFlags = vbOLEMiscFlagMemStorage Or \_ vbOLEMiscFlagDisableInPlace

# Visual Basic: Windows Controls

Visual Studio 6.0

# MixedState Property

[See Also E](https://msdn.microsoft.com/en-us/library/aa443258(v=vs.60).aspx)xample [Applies To](https://msdn.microsoft.com/en-us/library/aa442970(v=vs.60).aspx)

Returns or sets a value that determines if a **Button** object in a Toolbar control appears in an indeterminate state.

### Syntax

*object*.MixedState [= *boolean]*

The **MixedState** property syntax has these parts:

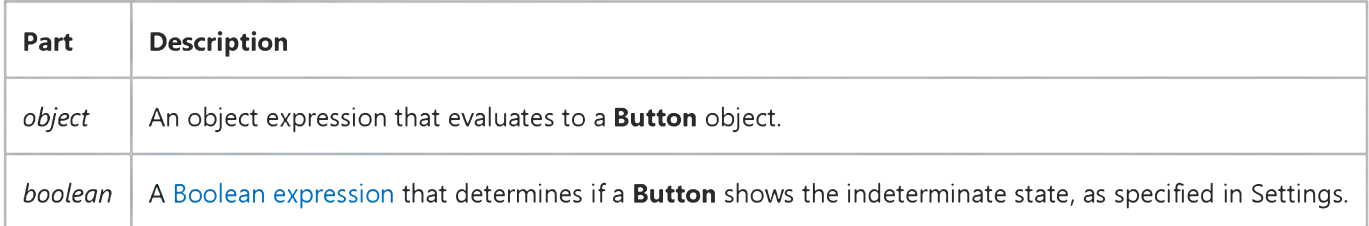

### Settings

The settings for *boolean* are:

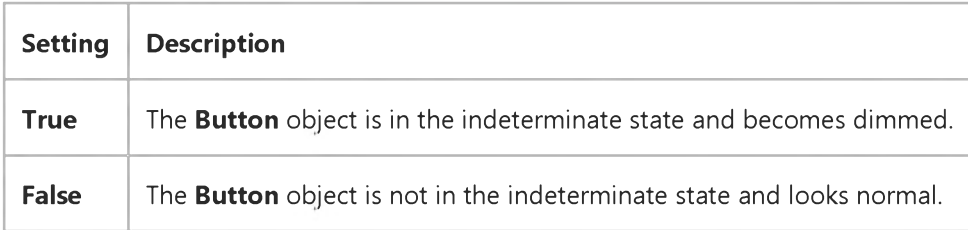

#### **Remarks**

The MixedState property is typically used when a selection contains a variety of attributes. For example, if you select text that contains both plain (normal) characters and bold characters, the MixedState property is used. The image displayed by the Button object could then be changed to indicate its state, which would differ from the Checked and Unchecked value returned by the Value property.

# Visual Basic: Multimedia MCI Control

Visual Studio 6.0

# Mode Property (Multimedia MCI Control)

[See Also E](https://msdn.microsoft.com/en-us/library/aa228245(v=vs.60).aspx)xample Applies To

Returns the current mode of an open MCI device. This property is not available at design time and is read-only at run time.

## Syntax

*[form.]MMControl.Mode*

## **Remarks**

The following table lists the Mode property return values for the Multimedia MCI control.

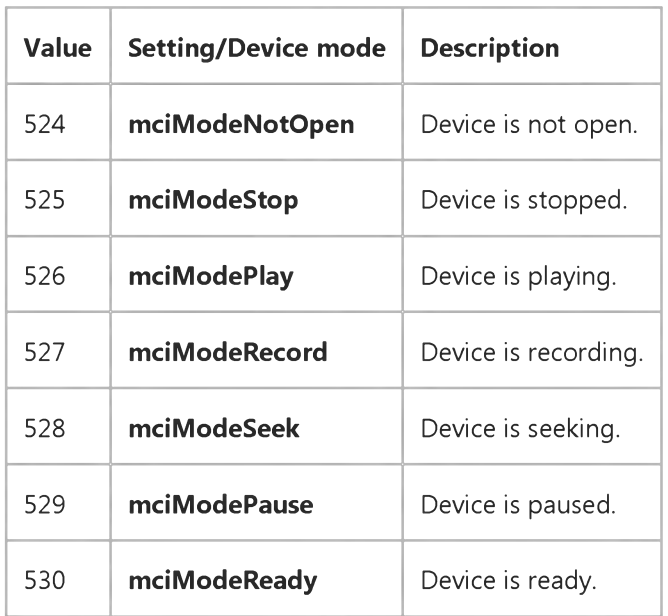

## Data Type

Long

# Visual Basic Extensibility Reference

Visual Studio 6.0

# Mode Property

[See Also](https://msdn.microsoft.com/en-us/library/aa241445(v=vs.60).aspx) [Example](https://msdn.microsoft.com/en-us/library/aa445181(v=vs.60).aspx) [Applies To](https://msdn.microsoft.com/en-us/library/aa443985(v=vs.60).aspx) Specifics

Returns a value containing the mode of the specified project. Read-only.

### Return Values

The **Mode** property return values are:

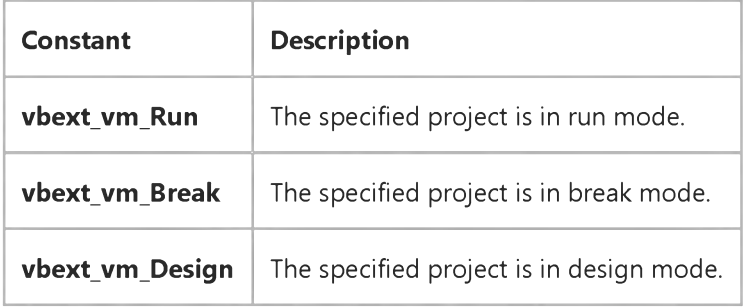

# Visual Basic Extensibility Reference

# **Mode Property Example**

The following example uses the Mode property to return the mode of the active project. The value returned is a predefined constant representing the project's mode.

Debug.Print Application.VBE.ActiveVBProject.Mode

# Visual Basic: Windows Controls

Visual Studio 6.0

# Month Property

See Also Example [Applies To](https://msdn.microsoft.com/en-us/library/aa276348(v=vs.60).aspx)

Returns or sets a value that specifies the current month.

## Syntax

object.Month [= *number]*

The **Month** property syntax has these parts:

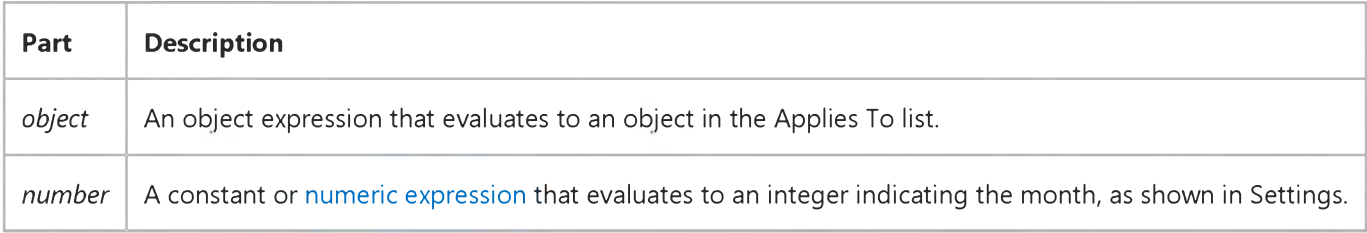

## Settings

The settings for *number* are:

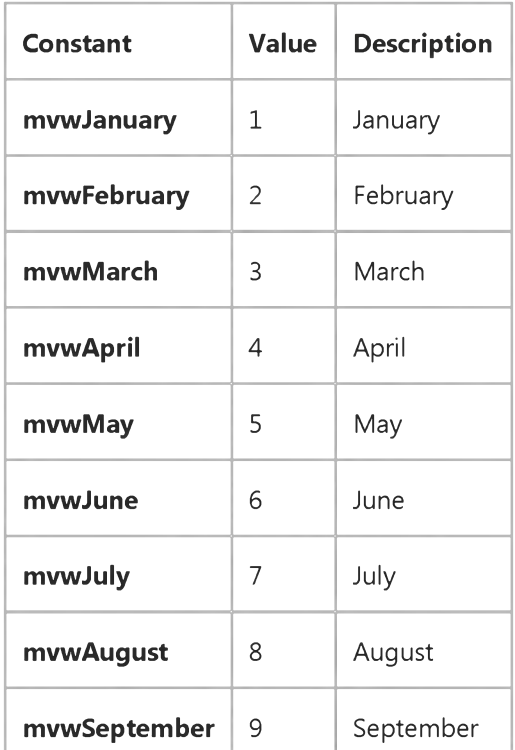

[https://msdn.microsoft.com/en-us/library/aa226621\(v=vs.60\).aspx](https://msdn.microsoft.com/en-us/library/aa226621(v=vs.60).aspx) 1/2

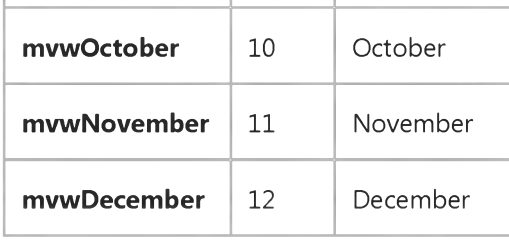

# Remarks

The **Month** property can be set to any integer from 1 to 12.

# Visual Basic: Windows Controls

Visual Studio 6.0

# MonthBackColor Property

See Also Example [Applies To](https://msdn.microsoft.com/en-us/library/aa276348(v=vs.60).aspx)

Returns or sets a value that specifies the background color displayed within a month.

### Syntax

ob/ecf.MonthBackColor [= *color]*

The **MonthBackColor** property syntax has these parts:

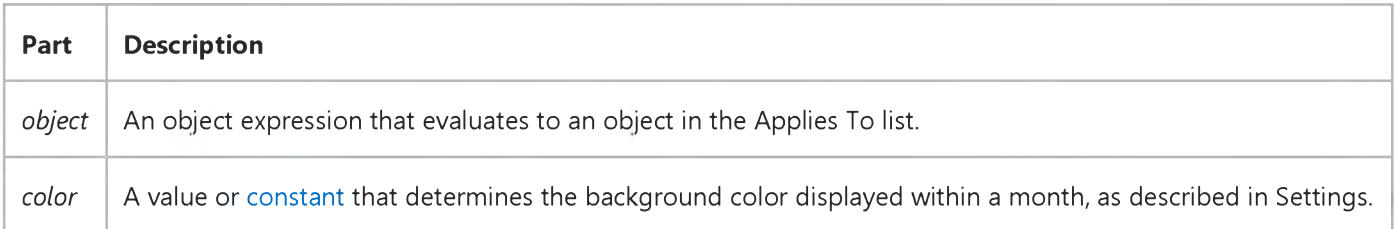

### Settings

Visual Basic uses the Microsoft Windows operating environment red-green-blue (RGB) color scheme. The settings for *color* are:

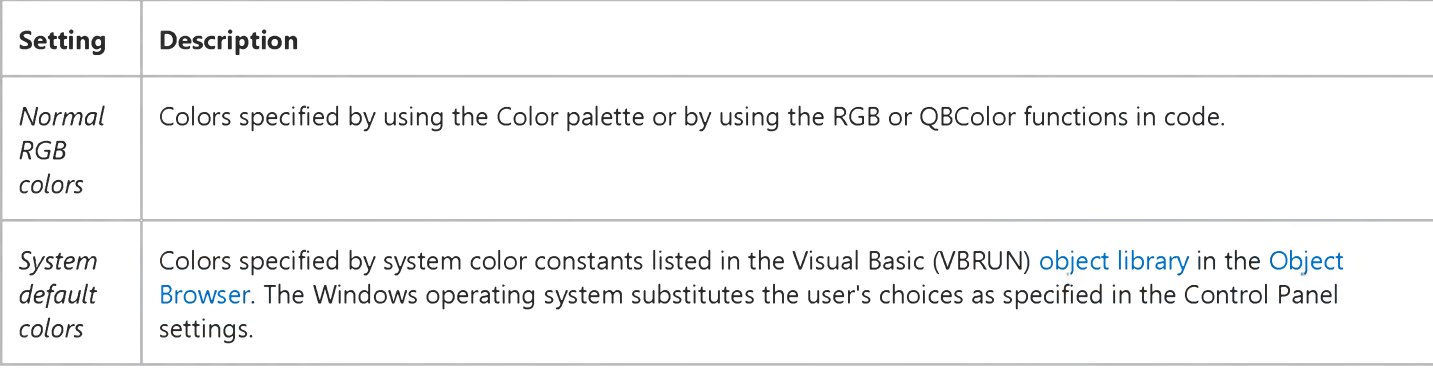

### **Remarks**

The MonthBackColor property can be used with the TitleBackColor, TitleForeColor and TrailingForeColor properties to customize the colors of the control.

The valid range for a normal RGB color is 0 to 16,777,215 (&HFFFFFF). The high byte of a number in this range equals 0; the lower three bytes, from least to most significant byte, determine the amount of red, green, and blue, respectively. The red,

### 31. 12. 2017 MonthBackColor Property (Windows Controls)

green, and blue components are each represented by a number between 0 and 255 (&HFF). If the high byte isn't 0, Visual Basic uses the system colors, as defined in the user's Control Panel settings and by constants listed in the Visual Basic (VBRUN[\) object library](https://msdn.microsoft.com/en-us/library/aa171804.aspx) in th[e Object Browser](https://msdn.microsoft.com/en-us/library/aa171799.aspx).

# Visual Basic: Windows Controls

Visual Studio 6.0

# MonthColumns, MonthRows Properties

See Also Example [Applies To](https://msdn.microsoft.com/en-us/library/aa276348(v=vs.60).aspx)

Returns or sets a value that specifies the number of months to be displayed horizontally and vertically.

### Syntax

ob/ecf.MonthColumns [= *number]*

ob/ecf.MonthRows [= *number]*

The MonthColumns and MonthRows property syntaxs have these parts:

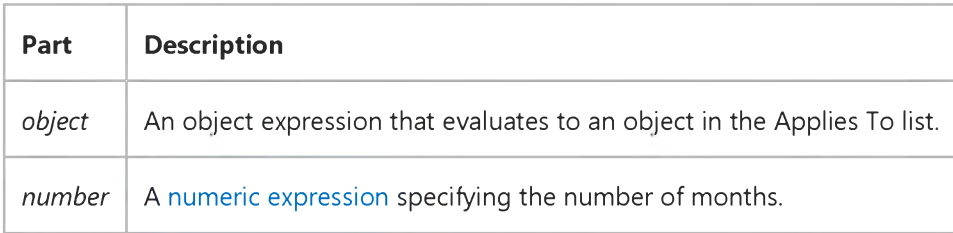

### Remarks

The **MonthColumns and MonthRows** properties give you the ability to display more than one month at a time.

The MonthColumns property allows you to specify the number of months that will be displayed horizontally. The MonthRows property allows you to specify the number of months that will be displayed vertically.

The control can display up to twelve months.

# Visual Basic: MSFlexGrid/MSHFlexGrid Controls

Visual Studio 6.0

# MouseCol, MouseRow Properties

SeeAlso Example [Applies To](https://msdn.microsoft.com/en-us/library/aa228449(v=vs.60).aspx)

Returns the current mouse position, in row and column coordinates.

### Syntax

ob/ect.MouseCol [=*value]* ob/ect.MouseRow [=*value]*

Syntax for the **MouseCol** and **MouseRow** properties has these parts:

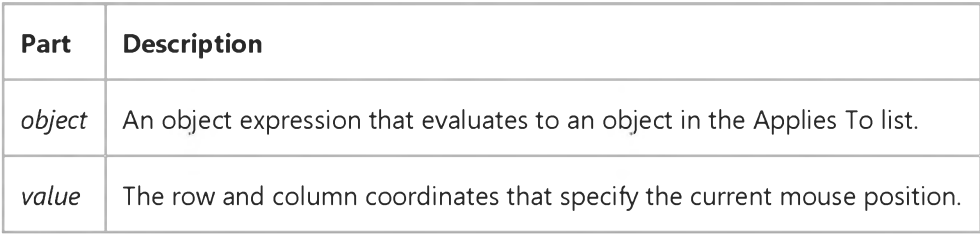

### **Remarks**

Use these properties programmatically to determine the mouse location. These properties are useful in displaying contextsensitive help for individual cells and testing whether the user has clicked on a fixed row or column.

# Visual Basic Reference

Visual Studio 6.0

# MouseIcon Property

[See Also](https://msdn.microsoft.com/en-us/library/aa230137(v=vs.60).aspx) [Example](https://msdn.microsoft.com/en-us/library/aa235191(v=vs.60).aspx) [Applies To](https://msdn.microsoft.com/en-us/library/aa263592(v=vs.60).aspx)

Returns or sets a custom mouse icon.

### Syntax

*objectMouseIcon* = LoadPicture(pathname)

ob/ect.MouseIcon [= *picture]*

The **MouseIcon** property syntax has these parts:

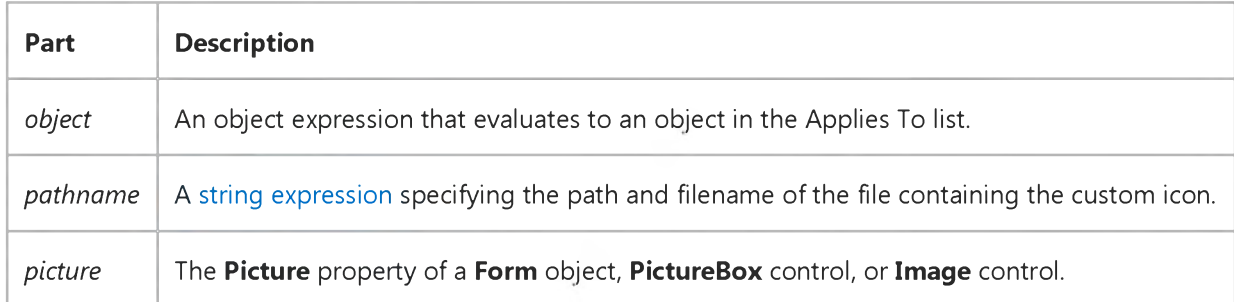

### Remarks

The MouseIcon property provides a custom icon that is used when the MousePointer property is set to 99.

The MouseIcon property provides your program with easy access to custom cursors of any size, with any desired hot spot location. Visual Basic does not load animated cursor (.ani) files, even though 32-bit versions of Windows support these cursors.
### Visual Basic Reference

### MouseIcon Property Example

This example illustrates how the MouseIcon property sets a custom mouse icon. To try the example, create a ListBox control on a form, and then set the **MultiSelect** property to 1 or 2. At run time, select one or more items. Different icons will appear, depending on whether you selected a single item or multiple items.

```
Private Sub Form_Load ()
   ' Put some items in the ListBox.
   List1.AddItem "Selection 1"
   List1.AddItem "Selection 2"
   List1.AddItem "Selection 3"
   List1.AddItem "Selection 4"
   List1.AddItem "Selection 5"
End Sub
Private Sub List1_MouseDown (Button As Integer, Shift As Integer, X As Single, Y As Single) 
   ' Set the custom mouse icon for multiple items.
   If List1.SelCount > 1 Then
      List1.MouseIcon = LoadPicture("ICONS\COMPUTER\MOUSE04.ICO")
      List1.MousePointer = 99
   Else ' Set the custom mouse icon for a single item.
      List1.MouseIcon = LoadPicture("ICONS\COMPUTER\MOUSE02.ICO")
      List1.MousePointer = 99 
   End If 
End Sub
```
## Visual Basic Reference

Visual Studio 6.0

# MouseIcon Property (ActiveX Controls)

See Also Example [Applies To](https://msdn.microsoft.com/en-us/library/aa240262(v=vs.60).aspx)

Returns or sets a custom mouse icon.

#### Syntax

*objectMouseIcon* = LoadPicture(pathname)

ob/ect.MouseIcon [= *picture]*

The **MouseIcon** property syntax has these parts:

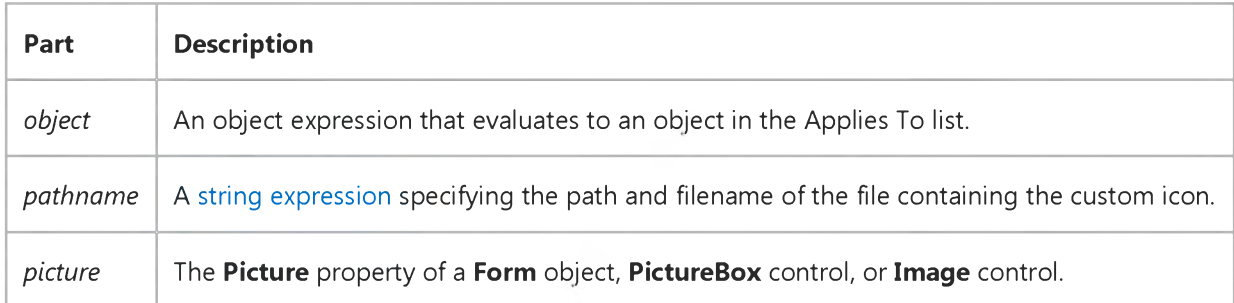

#### **Remarks**

The **MouseIcon** property provides a custom icon that is used when the **MousePointer** property is set to 99.

You can use the **MouseIcon** property to load either cursor or icon files. The **MouseIcon** property provides your program with easy access to custom cursors of any size, with any desired hot spot location. Visual Basic does not load animated cursor (.ani) files, even though 32-bit versions of Windows support these cursors.

### Visual Basic Reference

Visual Studio 6.0

### MousePointer Property

#### [See Also](https://msdn.microsoft.com/en-us/library/aa230138(v=vs.60).aspx) [Example](https://msdn.microsoft.com/en-us/library/aa235193(v=vs.60).aspx) [Applies To](https://msdn.microsoft.com/en-us/library/aa263593(v=vs.60).aspx)

Returns or sets a value indicating the type of mouse pointer displayed when the mouse is over a particular part of an object at [run time](https://msdn.microsoft.com/en-us/library/aa172352.aspx).

#### Syntax

object.MousePointer [= value]

The **MousePointer** property syntax has these parts:

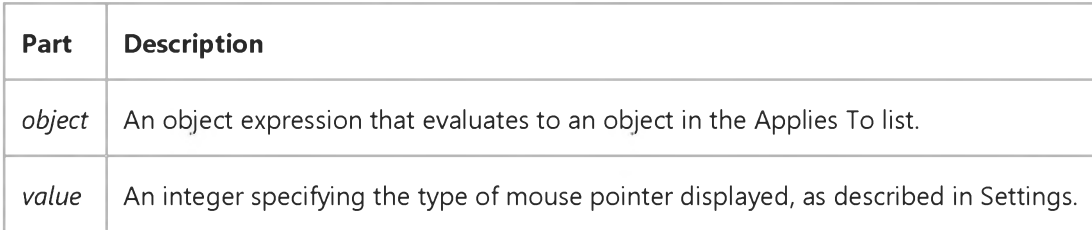

#### Settings

The settings for *value* are:

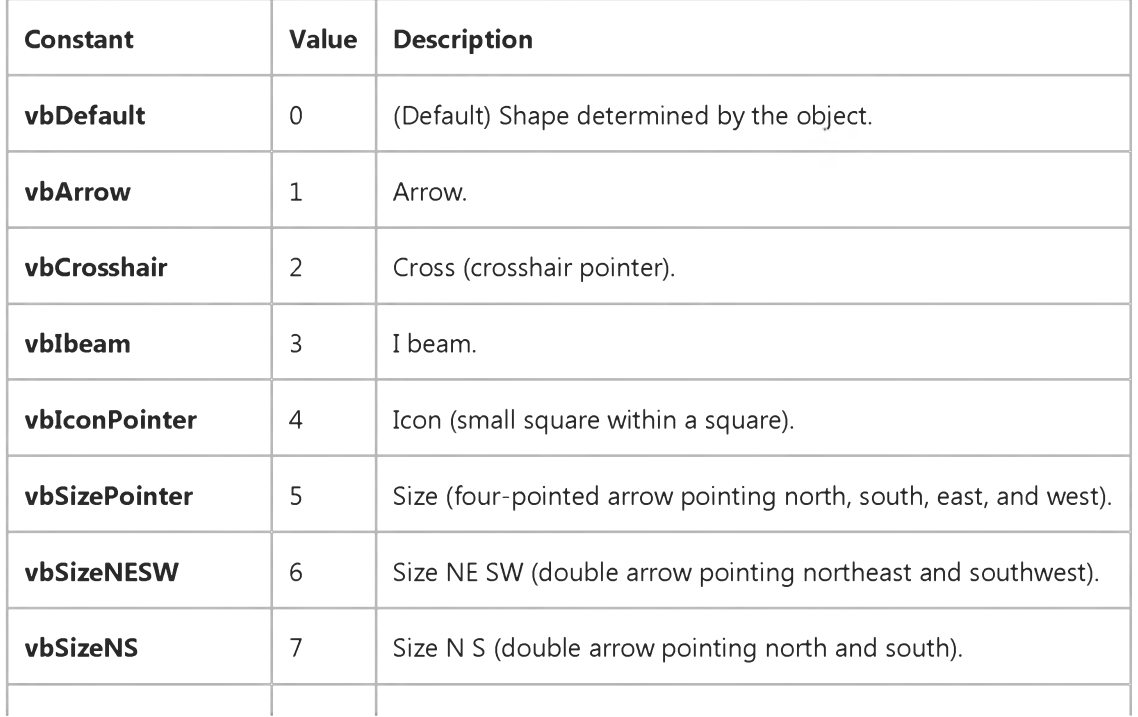

#### 31. 12. 2017 MousePointer Property

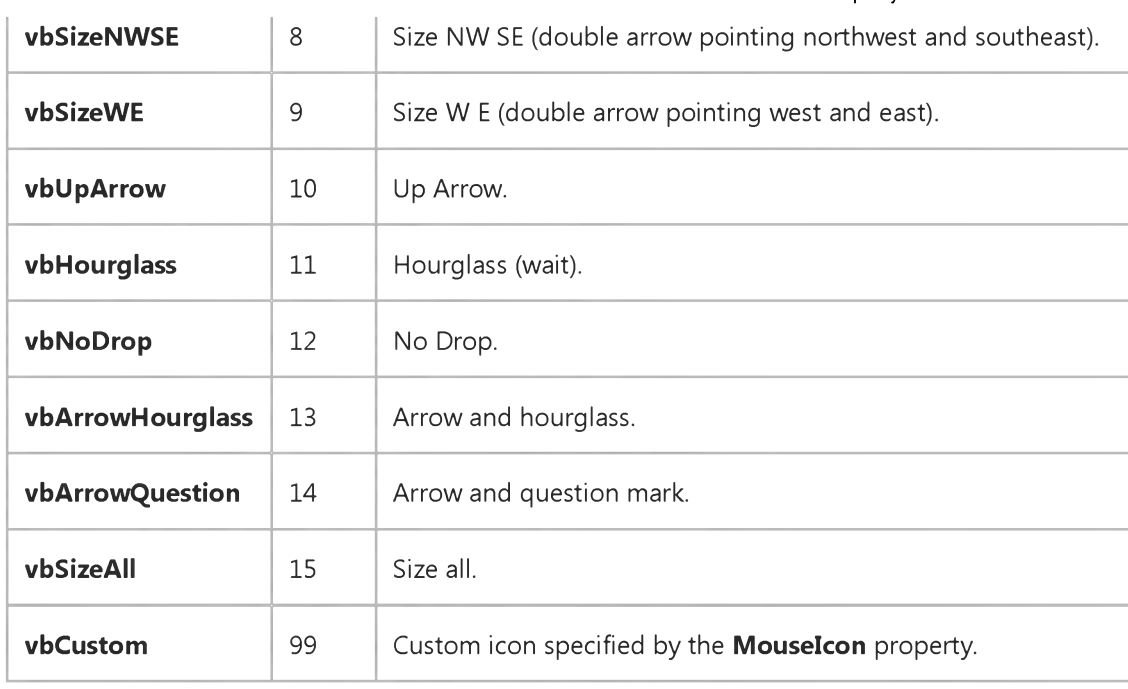

#### Remarks

You can use this property when you want to indicate changes in functionality as the mouse pointer passes over controls on a form or dialog box. The Hourglass setting (11) is useful for indicating that the user should wait for a process or operation to finish.

Note If your application calls DoEvents, the MousePointer property may temporarily change when over an ActiveX component.

### Visual Basic Reference

### MousePointer Property Example

This example changes the mouse pointer to an hourglass while circles are drawn across the screen and then changes the hourglass back to a pointer at the end of the procedure. To try this example, paste the code into the Declarations section of a form. Press F5 to run the program, and then click the form.

```
Private Sub Form_Click ()
  Dim I ' Declare variable.
   ' Change mouse pointer to hourglass.
  Screen.MousePointer = vbHourglass 
  Set random color and draw circles on form.
   For I = 0 To ScaleWidth Step 50
      ForeColor = RGB(Rnd * 255, Rnd * 255, Rnd * 255)Circle (I, ScaleHeight * Rnd), 400 
  Next
   ' Return mouse pointer to normal. Screen.MousePointer = vbDefault 
End Sub
```
# Visual Basic Reference

Visual Studio 6.0

# MousePointer Property (ActiveX Controls)

See Also Example [Applies To](https://msdn.microsoft.com/en-us/library/aa240263(v=vs.60).aspx)

Returns or sets a value indicating the type of mouse pointer displayed when the mouse is over a particular part of an object at [run time](https://msdn.microsoft.com/en-us/library/aa172352.aspx).

#### Syntax

object.MousePointer [= value]

The **MousePointer** property syntax has these parts:

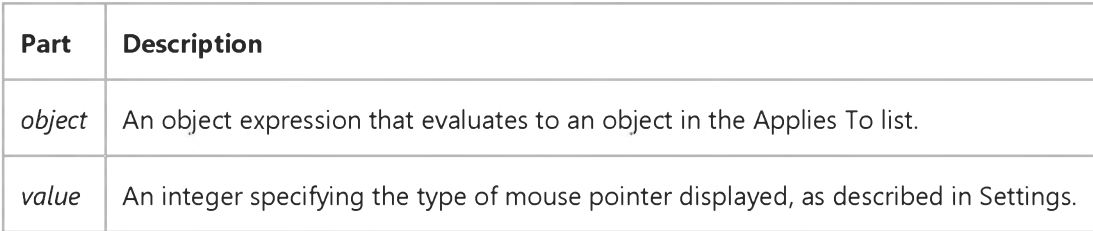

#### Settings

The settings for *value* are:

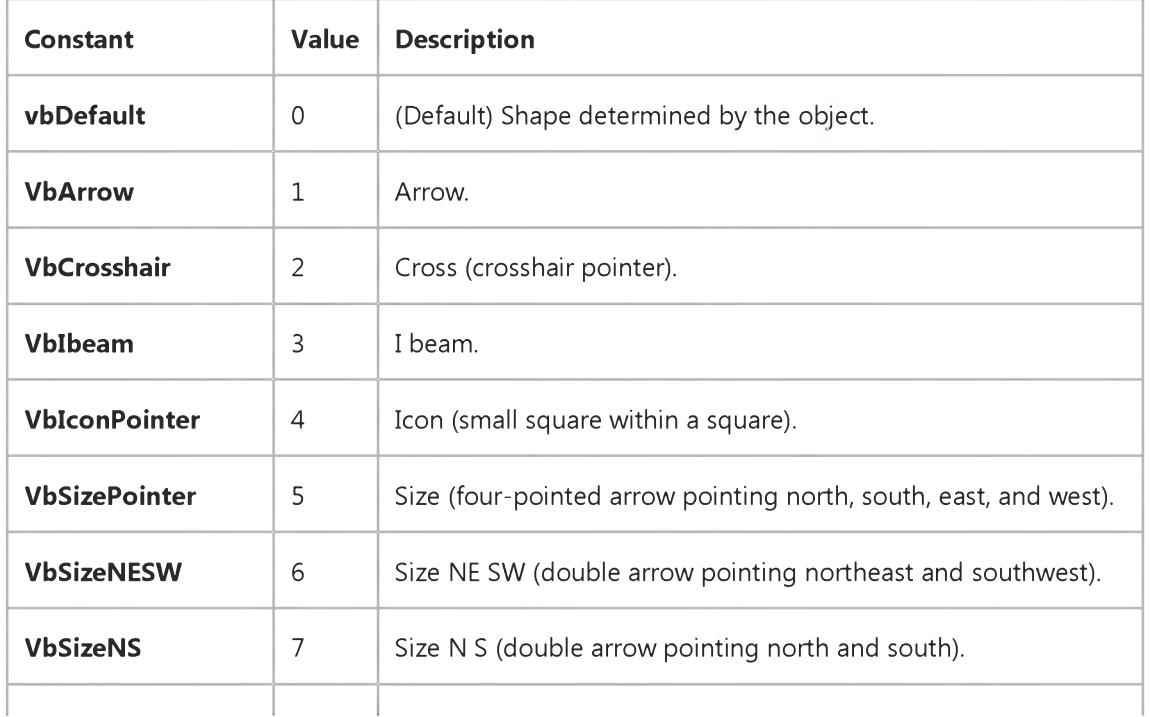

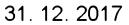

31. 12. 2017 MousePointer Property (ActiveX Controls) (Appearance Property (ActiveX Controls))

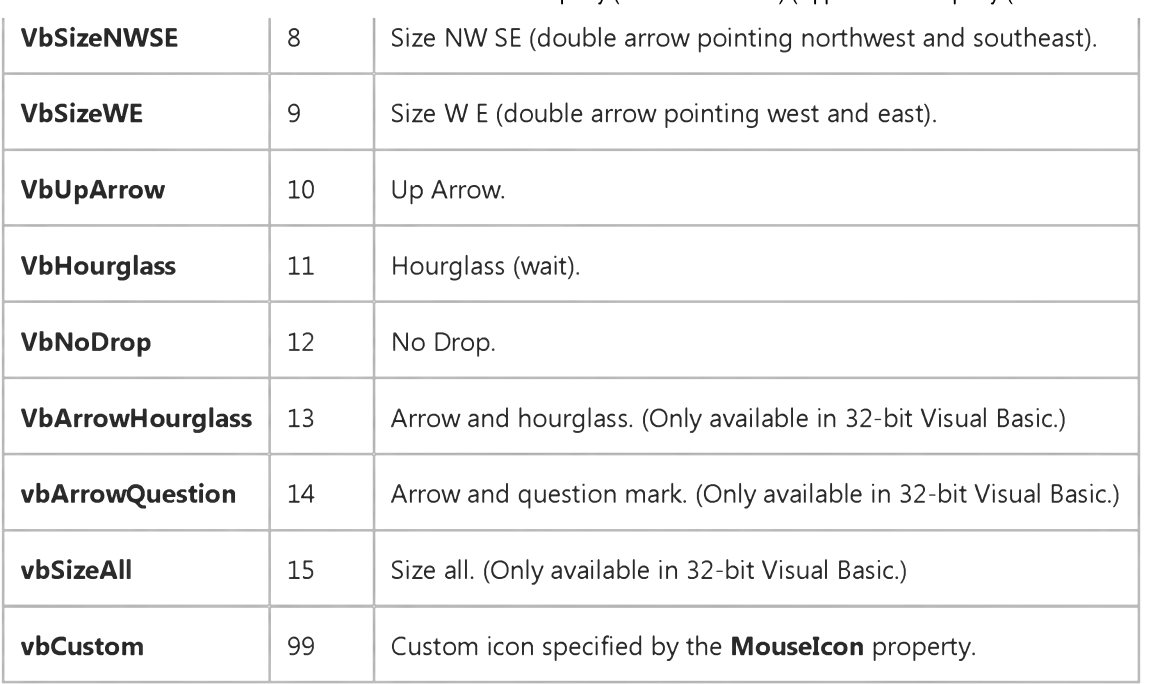

#### **Remarks**

You can use this property when you want to indicate changes in functionality as the mouse pointer passes over controls on a form or dialog box. The Hourglass setting (11) is useful for indicating that the user should wait for a process or operation to finish.

Note If your application calls DoEvents, the MousePointer property may temporarily change when over a custom control.

Visual Studio 6.0

*Visual Basic: MSChart Control*

### MousePointer Property (MSChart)

[See Also E](https://msdn.microsoft.com/en-us/library/aa228413(v=vs.60).aspx)xample [Applies To](https://msdn.microsoft.com/en-us/library/aa240536(v=vs.60).aspx)

Returns or sets a value indicating the type of mouse pointer displayed when the mouse is over a particular part of an object at run time.

#### Syntax

*object*.MousePointer [ = *value* ]

The **MousePointer** property syntax has these parts:

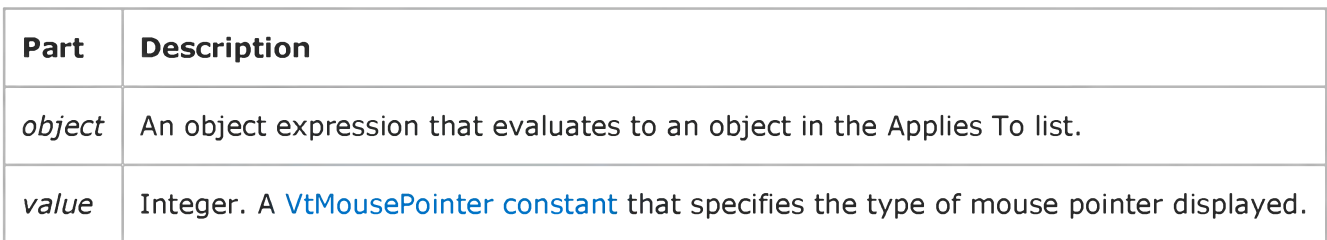

### Visual Basic Reference

Visual Studio 6.0

### Moveable Property

See Also Example [Applies To](https://msdn.microsoft.com/en-us/library/aa263594(v=vs.60).aspx)

Returns or sets a value which specifies if the object can be moved.

#### Syntax

ob/ect.Moveable = *boolean*

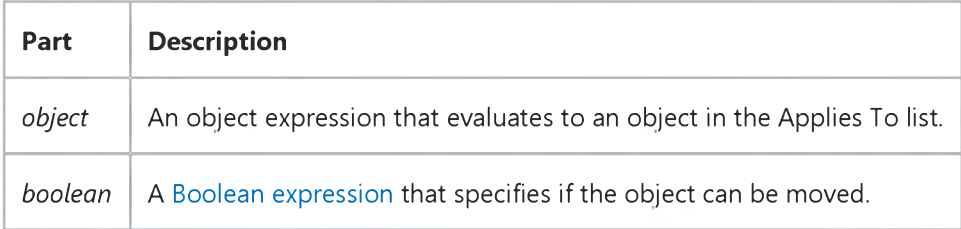

#### Settings

The settings for *boolean* are:

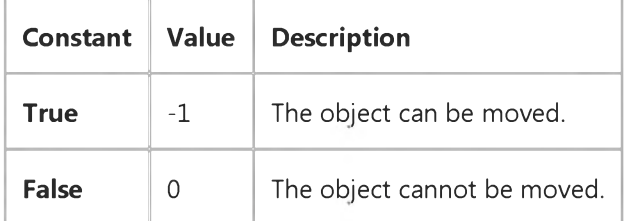

### Visual Basic: MAPI Controls

Visual Studio 6.0

## MsgConversationID Property

[See Also E](https://msdn.microsoft.com/en-us/library/aa276334(v=vs.60).aspx)xample [Applies To](https://msdn.microsoft.com/en-us/library/aa228261(v=vs.60).aspx)

Specifies the conversation thread identification value for the currently indexed message. It is read-only unless MsgIndex is set to 1.

#### Syntax

*o b je c t* .MsgConversationID [ = *value ]*

The **MsgConversationID** property syntax has these parts:

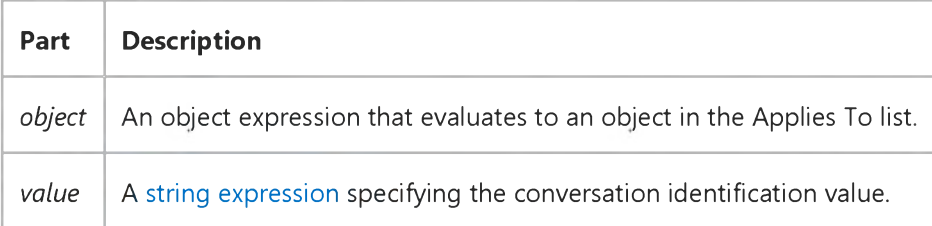

#### Remarks

A conversation thread is used to identify a set of messages beginning with the original message and including all the subsequent replies. Identical conversation IDs indicate that the messages are part of the same thread. New messages are assigned an ID by the message system. The value of MsgConversationID depends on the currently indexed message, as selected by the **MsgIndex** property.

#### Data Type

String

### Visual Basic: MAPI Controls

Visual Studio 6.0

### MsgCount Property

[See Also E](https://msdn.microsoft.com/en-us/library/aa276332(v=vs.60).aspx)xample [Applies To](https://msdn.microsoft.com/en-us/library/aa228261(v=vs.60).aspx)

Returns the total number of messages present in the message set during the current messaging session. This property is not available at design time, and is read-only at run time.

#### Syntax

#### *o b je c t* .MsgCount

The MsgCount property syntax has these parts:

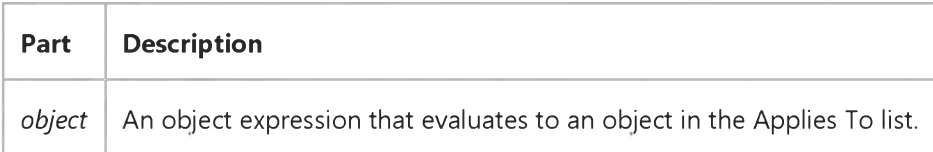

#### Remarks

This property is used to get a current count of the messages in the message set. The default value is 0. This property is reset each time a fetch is performed.

#### Data Type

Long

### Visual Basic: MAPI Controls

Visual Studio 6.0

### MsgDateReceived Property

[See Also E](https://msdn.microsoft.com/en-us/library/aa276335(v=vs.60).aspx)xample [Applies To](https://msdn.microsoft.com/en-us/library/aa228261(v=vs.60).aspx)

Returns the date on which the currently indexed message was received. This property is not available at design time and is read-only at run time.

#### Syntax

*o b je c t* .MsgDateReceived

The MsgDateReceived property syntax has these parts:

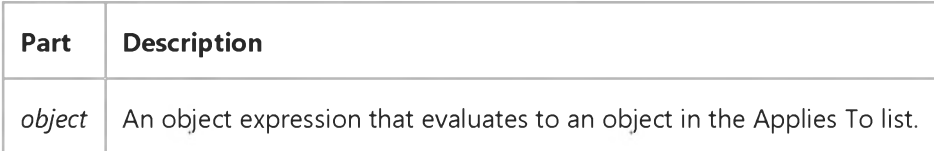

#### Remarks

The format for this property is YYYY/MM/DD HH:MM. Hours are measured on a standard 24-hour base. The value of MsgDateReceived is set by the message system and depends on the currently indexed message, as selected by the **MsgIndex** property.

#### Data Type

String

### Visual Basic: MAPI Controls

Visual Studio 6.0

### MsgID Property

[See Also E](https://msdn.microsoft.com/en-us/library/aa276336(v=vs.60).aspx)xample [Applies To](https://msdn.microsoft.com/en-us/library/aa228261(v=vs.60).aspx)

Returns the string identifier of the currently indexed message. This property is not available at design time and is read-only at run time.

#### Syntax

#### *o b je c t* .MsgID

The MsgID property syntax has these parts:

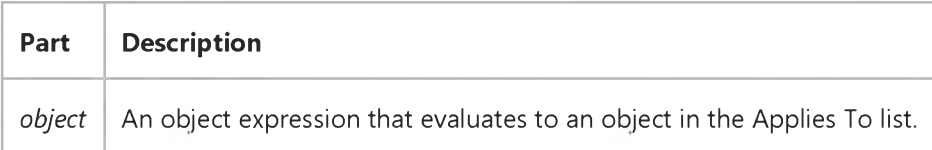

#### Remarks

The message-identifier string is a system-specific, 64-character string used to uniquely identify a message. The value of MsgID depends on the currently indexed message, as selected by the MsgIndex property.

#### Data Type

String

### Visual Basic: MAPI Controls

Visual Studio 6.0

### MsgIndex Property

[See Also E](https://msdn.microsoft.com/en-us/library/aa276670(v=vs.60).aspx)xample [Applies To](https://msdn.microsoft.com/en-us/library/aa228261(v=vs.60).aspx)

Specifies the index number of the currently indexed message. This property is not available at design time.

#### Syntax

*o b je c t* .MsgIndex [ = *value ]*

The **MsgIndex** property syntax these parts:

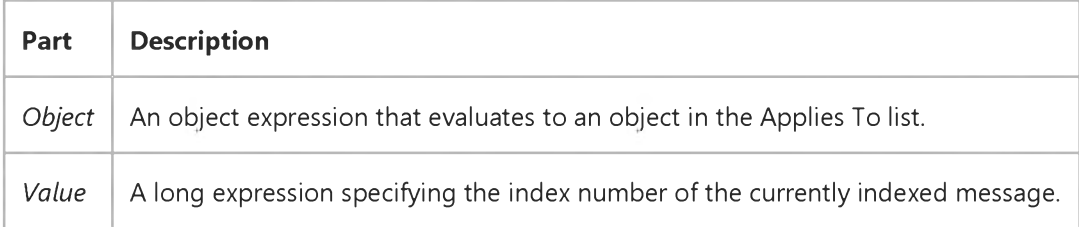

#### Remarks

The MsgIndex property determines the values of all the other message-related properties of the MAPI Messages control. The index number can range from -1 to MsgCount -1.

Note Changing the MsgIndex property also changes the entire set of attachments and recipients.

The message identified by the MsgIndex property is called the *currently indexed* message. When this index is changed, all of the other message properties change to reflect the characteristics of the indexed message. A value of -1 signifies a message being built in the compose buffer in other words, an outgoing message.

#### Data Type

Long

### Visual Basic: MAPI Controls

Visual Studio 6.0

### MsgNoteText Property

[See Also E](https://msdn.microsoft.com/en-us/library/aa276616(v=vs.60).aspx)xample [Applies To](https://msdn.microsoft.com/en-us/library/aa228261(v=vs.60).aspx)

Specifies the text body of the message. This property is not available at design time. It is read-only unless MsgIndex is set to 1.

#### Syntax

```
o b je c t .MsgNoteText [ = value ]
```
The MsgNoteText property syntax has these parts:

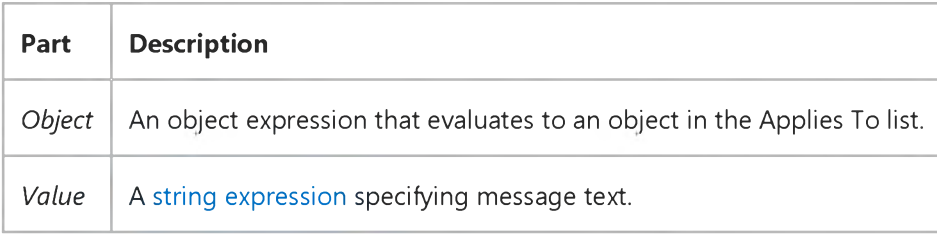

#### Remarks

This property consists of the entire textual portion of the message body (minus any attachments). An empty string indicates no text.

For inbound messages, each paragraph is terminated with a carriage return-line feed pair (0x0d0a). For outbound messages, paragraphs can be delimited with a carriage return (0x0d), line feed (0x0a), or a carriage return-line feed pair (0x0d0a). The value of MsgNoteText depends on the currently indexed message, as selected by the MsgIndex property.

#### Data Type

String

### Visual Basic: MAPI Controls

Visual Studio 6.0

### MsgOrigAddress Property

#### [See Also E](https://msdn.microsoft.com/en-us/library/aa276617(v=vs.60).aspx)xample [Applies To](https://msdn.microsoft.com/en-us/library/aa228261(v=vs.60).aspx)

Returns the mail address of the originator of the currently indexed message. This property is not available at design time and is read-only at run time. The messaging system sets this property for you when sending a message.

#### Syntax

*object.* MsgOrigAddress

The MsgOrigAddress property syntax has these parts:

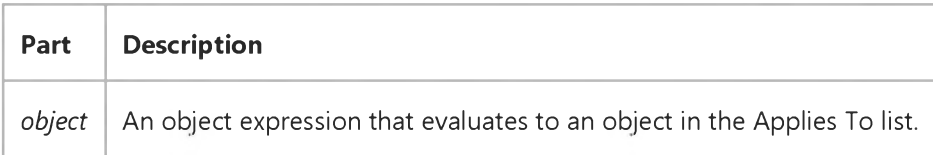

#### Remarks

The value of MsgOrigAddress depends on the currently indexed message as selected by the MsgIndex property. The value is null in the compose buffer.

#### Data Type

String

### Visual Basic: MAPI Controls

Visual Studio 6.0

# MsgOrigDisplayName Property

[See Also E](https://msdn.microsoft.com/en-us/library/aa276618(v=vs.60).aspx)xample [Applies To](https://msdn.microsoft.com/en-us/library/aa228261(v=vs.60).aspx)

Returns the originator's name for the currently indexed message. This property is not available at design time and is readonly at run time. The messaging system sets this property for you.

#### Syntax

*o b je c t* .MsgOrigDisplayName

The MsgOrigDisplayName property syntax has these parts:

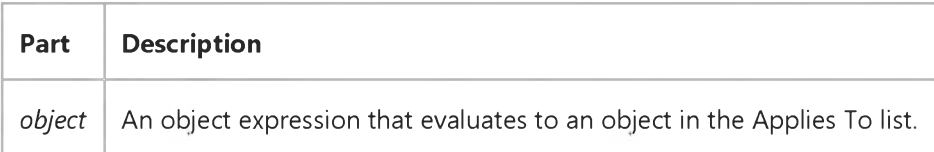

#### **Remarks**

The name in this property is the originator's name, as displayed in the message header. The value of MsgOrigDisplayName depends on the currently indexed message, as selected by the MsgIndex property. The value is null in the compose buffer.

#### Data Type

String

### Visual Basic: MAPI Controls

Visual Studio 6.0

### MsgRead Property

[See Also E](https://msdn.microsoft.com/en-us/library/aa276619(v=vs.60).aspx)xample [Applies To](https://msdn.microsoft.com/en-us/library/aa228261(v=vs.60).aspx)

Returns a boolean expression indicating whether the message has already been read. This property is not available at design time and is read-only at run time.

#### Syntax

#### *o b je c t* .MsgRead

The **MsgRead** property syntax has these parts:

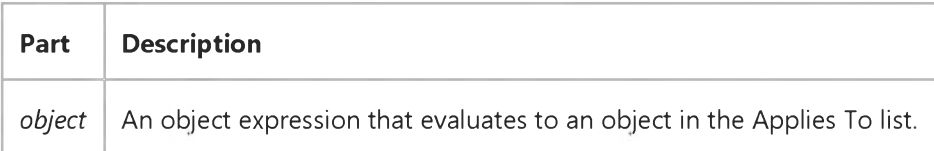

#### Settings

The settings for the MsgRead property are:

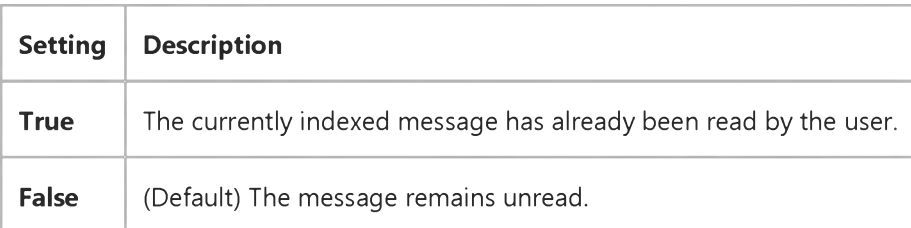

#### **Remarks**

The value of MsgRead depends on the currently indexed message, as selected by the MsgIndex property. The message is marked as read when the note text or any of the attachment information is accessed. However, accessing header information does not mark the message as read.

#### Data Type

Boolean

# Visual Basic: MAPI Controls

Visual Studio 6.0

# MsgReceiptRequested Property

[See Also E](https://msdn.microsoft.com/en-us/library/aa276620(v=vs.60).aspx)xample [Applies To](https://msdn.microsoft.com/en-us/library/aa228261(v=vs.60).aspx)

Specifies whether a return receipt is requested for the currently indexed message. This property is not available at design time.

#### Syntax

*o b je c t* .MsgReceiptRequested [ = *value ]*

The **MsgReceiptRequested** property syntax has these parts:

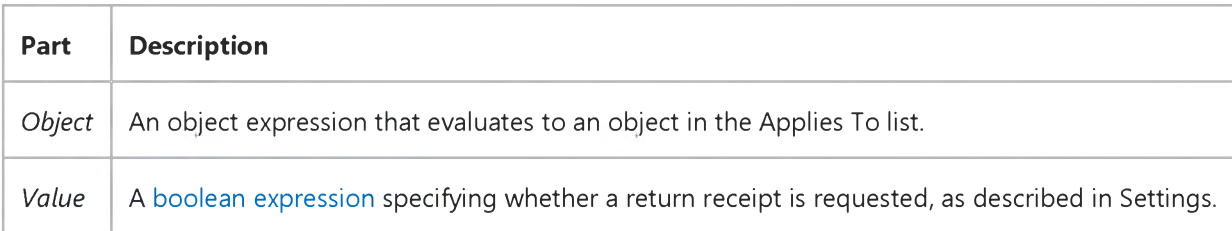

#### Settings

The settings for *value* are:

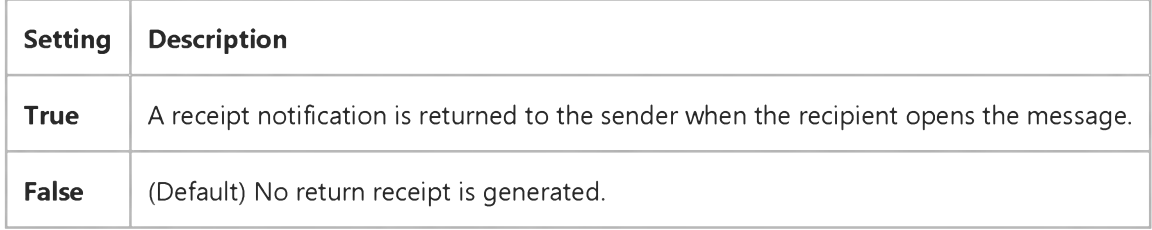

#### Remarks

The value of MsgReceiptRequested depends on the currently indexed message, as selected by the MsgIndex property.

#### Data Type

Boolean

### Visual Basic: MAPI Controls

Visual Studio 6.0

### MsgSent Property

[See Also E](https://msdn.microsoft.com/en-us/library/aa276621(v=vs.60).aspx)xample [Applies To](https://msdn.microsoft.com/en-us/library/aa228261(v=vs.60).aspx)

Specifies whether the currently indexed message has already been sent to the mail server for distribution. This property is not available at design time and is read-only at run time. The messaging system sets this property for you when sending a message.

#### Syntax

#### *o b je c t* .MsgSent

The MsgSent property syntax has these parts:

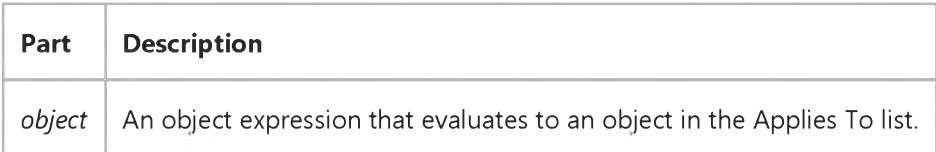

#### Settings

The settings for the MsgSent property are:

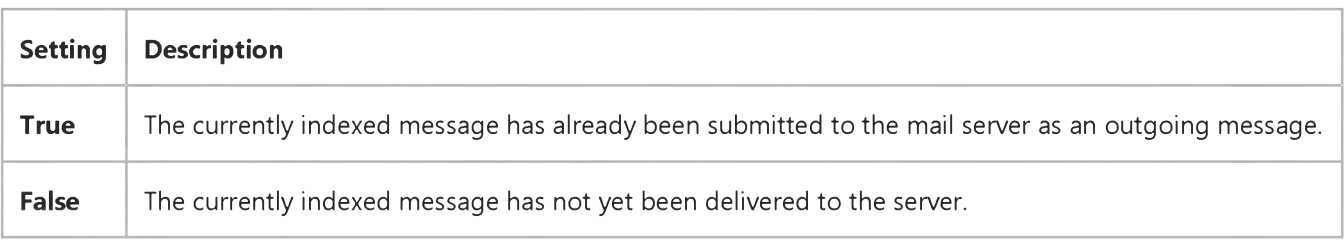

#### **Remarks**

The value of MsgSent depends on the currently indexed message, as selected by the MsgIndex property.

#### Data Type

Boolean

# Visual Basic: MAPI Controls

Visual Studio 6.0

# MsgSubject Property

[See Also E](https://msdn.microsoft.com/en-us/library/aa276622(v=vs.60).aspx)xample [Applies To](https://msdn.microsoft.com/en-us/library/aa228261(v=vs.60).aspx)

Specifies the subject line for the currently indexed message as displayed in the message header. This property is not available at design time. It is read-only unless **MsgIndex** is set to -1.

#### Syntax

*o b je c t* .MsgSubject [ = *value ]*

The **MsgSubject** property syntax has these parts:

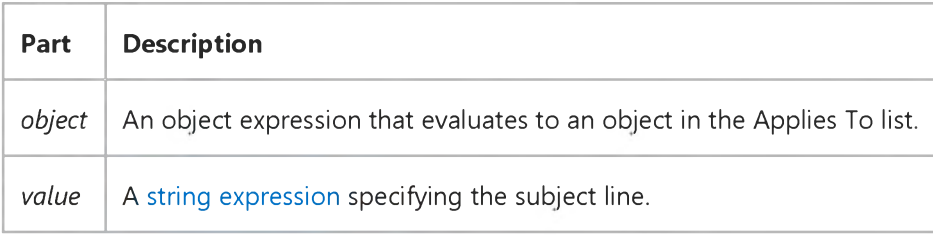

#### Remarks

The value of MsgSubject depends on the currently indexed message, as selected by the MsgIndex property. MsgSubject is limited to 64 characters, including the Null character.

#### Data Type

String

### Visual Basic: MAPI Controls

Visual Studio 6.0

# MsgType Property

[See Also E](https://msdn.microsoft.com/en-us/library/aa276623(v=vs.60).aspx)xample [Applies To](https://msdn.microsoft.com/en-us/library/aa228261(v=vs.60).aspx)

Specifies the type of the currently indexed message. This property is not available at design time. It is read-only unless MsgIndex is set to -1.

#### Syntax

*o b je c t* .MsgType [ = *value ]*

The MsgType property syntax has these parts:

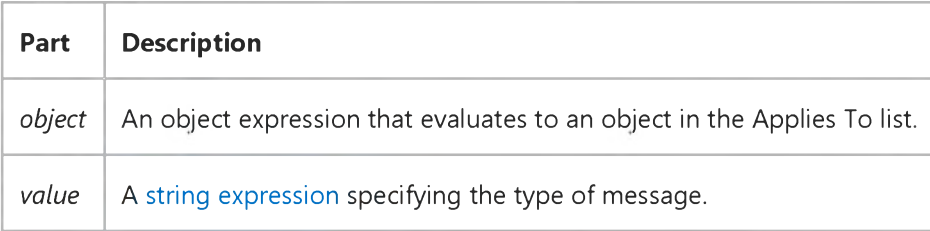

#### Remarks

The MsgType property is for use by applications other than interpersonal mail (IPM message type). Not all mail systems support message types that are not IPM and may not provide (or may ignore) this parameter.

A null or empty string indicates an IPM message type. The value of MsgType depends on the currently indexed message, as selected by the MsgIndex property. This property is not meant for use as a filter to isolate messages by sender, receipt time, and other categories.

#### Data Type

String

### Visual Basic Reference

Visual Studio 6.0

### MultiLine Property

[See Also E](https://msdn.microsoft.com/en-us/library/aa230139(v=vs.60).aspx)xample [Applies To](https://msdn.microsoft.com/en-us/library/aa267242(v=vs.60).aspx)

[Returns or sets a value indicating whether a TextBox control can accept and display multiple lines of text. Read only at run](https://msdn.microsoft.com/en-us/library/aa172352.aspx) time.

#### Syntax

#### ob/ect.MultiLine

The *object* placeholder represents an object expression that evaluates to an object in the Applies To list.

#### Settings

The **MultiLine** property settings are:

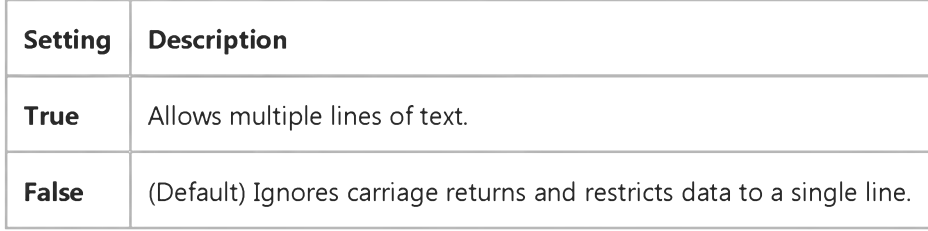

#### Remarks

A multiple-line TextBox control wraps text as the user types text extending beyond the text box.

You can also add scroll bars to larger TextBox controls using the ScrollBars property. If no horizontal scroll bar is specified, the text in a multiple-line TextBox automatically wraps.

Note On a form with no default button, pressing ENTER in a multiple-line TextBox control moves the focus to the next line. If a default button exists, you must press CTRL+ENTER to move to the next line.

# Visual Basic: RichTextBox Control

Visual Studio 6.0

# MultiLine Property (RichTextBox Control)

[See Also E](https://msdn.microsoft.com/en-us/library/aa276334(v=vs.60).aspx)xample [Applies To](https://msdn.microsoft.com/en-us/library/aa261653(v=vs.60).aspx)

Returns or sets a value indicating whether a RichTextBox control can accept and display multiple lines of text. Read-only at [run time](https://msdn.microsoft.com/en-us/library/aa172352.aspx).

#### Syntax

#### ob/ect.MultiLine

The *object* placeholder represents an object expression that evaluates to a RichTextBox control.

#### Settings

The **MultiLine** property settings are:

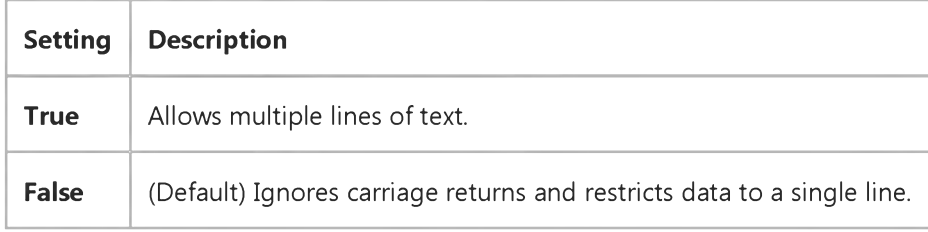

#### Remarks

A multiple-line RichTextBox control wraps text as the user types text extending beyond the text box.

You can also add scroll bars to a larger RichTextBox control using the ScrollBars property. If no HScrollBar control (horizontal scroll bar) is specified, the text in a multiple-line RichTextBox automatically wraps.

Note On a form with no default button, pressing ENTER in a multiple-line RichTextBox control moves the focus to the next line. If a default button exists, you must press CTRL+ENTER to move to the next line.

### Visual Basic: Windows Controls

Visual Studio 6.0

### MultiRow Property

[See Also E](https://msdn.microsoft.com/en-us/library/aa276627(v=vs.60).aspx)xample [Applies To](https://msdn.microsoft.com/en-us/library/aa443489(v=vs.60).aspx)

Returns or sets a value indicating whether a TabStrip control can display more than one row of tabs.

#### Syntax

ob/ect.MultiRow [= *boolean]*

The **MultiRow** property syntax has these parts:

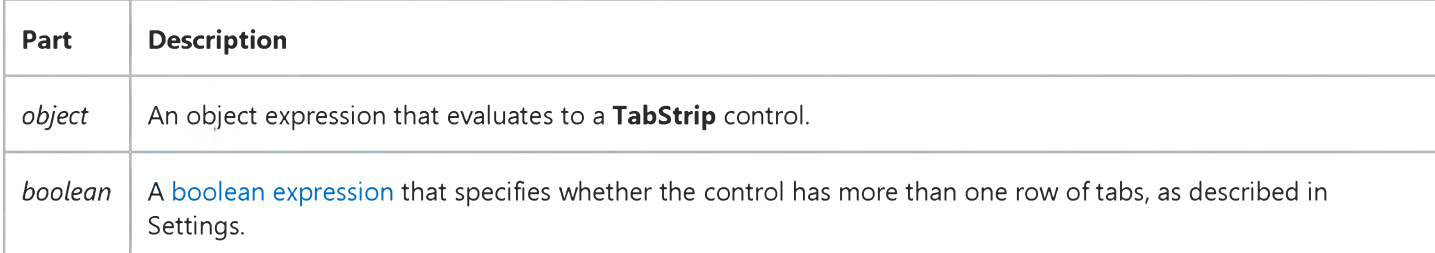

#### Settings

The settings for *boolean* are:

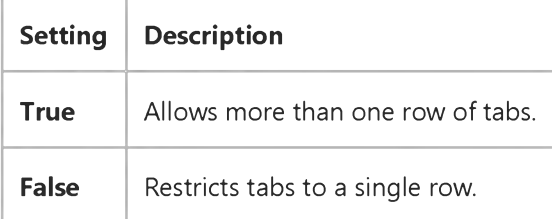

#### Remarks

The number of rows is automatically set by the width and number of the tabs. The number of rows can change if the control is resized, which ensures that the tab wraps to the next row. If MultiRow is set to False, and the last tab exceeds the width of the control, a horizontal spin control is added at the right end of the TabStrip control.

At design time, set the **MultiRow** property on the General tab in the Properties Page of the TabStrip control. A[t run time,](https://msdn.microsoft.com/en-us/library/aa172352.aspx) use code like the following to set the **MultiRow** property:

'Allows more than one row of tabs in the TabStrip control. TabStrip1.MultiRow = TRUE

### Visual Basic Reference

Visual Studio 6.0

### MultiSelect Property

#### [See Also](https://msdn.microsoft.com/en-us/library/aa230140(v=vs.60).aspx) [Example](https://msdn.microsoft.com/en-us/library/aa235199(v=vs.60).aspx) [Applies To](https://msdn.microsoft.com/en-us/library/aa263595(v=vs.60).aspx)

Returns or sets a value indicating whether a user can make multiple selections in a FileListBox or ListBox control and how the multiple selections can be made. Read only a[t run time.](https://msdn.microsoft.com/en-us/library/aa172352.aspx)

#### Syntax

#### ob/ect.MultiSelect

The *object* placeholder represents an object expression that evaluates to an object in the Applies To list.

#### Settings

The **MultiSelect** property settings are:

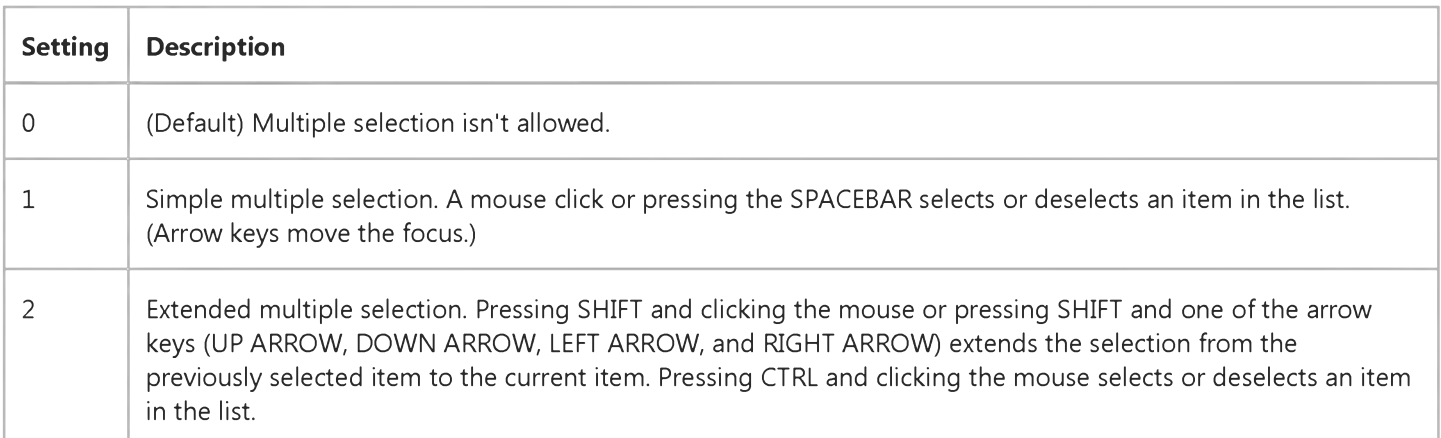

### Visual Basic Reference

### MultiSelect Property Example

This example fills a ListBox control with the names of your screen fonts and illustrates how the MultiSelect property affects the behavior of a ListBox. To try this example, create two ListBox controls and a CommandButton control on a form. In the first ListBox, set the MultiSelect property to 1 or 2. At run time, select several items in the first ListBox, and then click the CommandButton. All selected items are displayed in the second ListBox. Run the example several times with different settings of the **MultiSelect** property. Paste the code into the Declarations section, and then press F5 to run the program.

```
Private Sub Form_Load ()
   Dim I ' Declare variable.
   ' Fill the list box with screen font names. 
   For I = 0 To Screen. FontCount - 1
      List1.AddItem Screen.Fonts(I)
   Next I 
End Sub
Private Sub Command1_Click ()
   Dim I ' Declare variable.
   ' Clear all items from the list.
   List2.Clear
   ' If an item is selected, add it to List2. 
   For I = 0 To List1. ListCount - 1
      If List1.Selected(I) Then
         List2.AddItem List1.List(I)
      End If 
   Next I 
End Sub
```
# Visual Basic: Windows Controls

Visual Studio 6.0

## MultiSelect Property (ListView, TabStrip Controls)

[See Also](https://msdn.microsoft.com/en-us/library/aa442972(v=vs.60).aspx) [Example](https://msdn.microsoft.com/en-us/library/aa443648(v=vs.60).aspx) [Applies To](https://msdn.microsoft.com/en-us/library/aa442971(v=vs.60).aspx)

Returns or sets a value indicating whether a user can select multiple objects or items.

#### Syntax

```
o b je c t .MultiSelect [= boolean]
```
The **MultiSelect** property syntax has these parts:

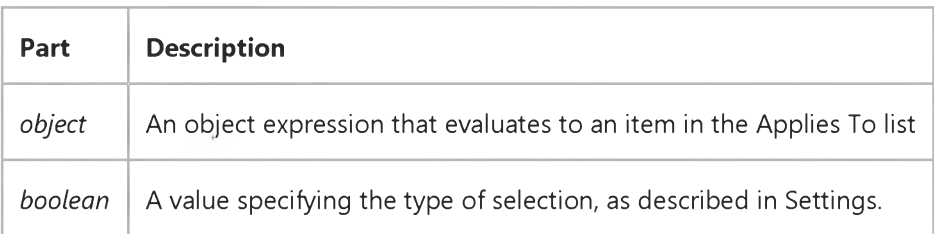

#### Settings

The settings for *boolean* are:

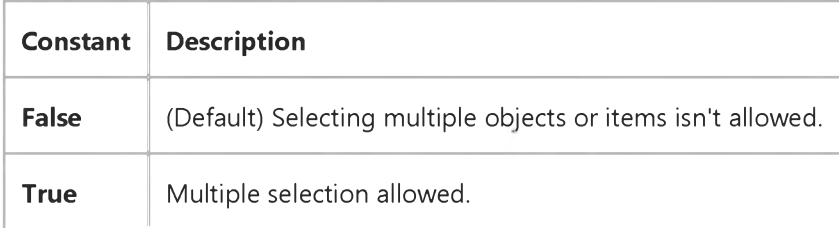

#### Remarks

For the ListView control: pressing SHIFT and clicking the mouse or pressing SHIFT and one of the arrow keys (UP ARROW, DOWN ARROW, LEFT ARROW, and RIGHT ARROW) extends the selection from the previously selected ListItem to the current ListItem. Pressing CTRL and clicking the mouse selects or deselects a ListItem in the list.

For the TabStrip control: Tab objects can only be selected when the Style property is set to TabButton.

# Visual Basic: Windows Controls Ghosted, MultiSelect Properties Example

This example populates a ListView control with the contents of the Authors table from the Biblio.mdb database, and lets you use OptionButton controls to set MultiSelect property options. You can select any item, or hold down the SHIFT Key and select multiple items. Clicking on the CommandButton sets the Ghosted property of the selected items to True. To try the example, place a control array of two **OptionButton** controls, a **ListView** control, an ImageList control, and a **CommandButton** control on a form and paste the code into the form's Declarations section.

Note The example will not run unless you add a reference to the Microsoft DAO 3.51 Object Library by using the References command on the Tools menu. Run the example, select a **MultiSelect** option by clicking an **OptionButton**, click on items to select them and click the **CommandButton** to ghost them.

```
Private Sub Command1_Click()
  Dim x As Object
  Dim i As Integer
   ' Ghost selected ListItem.
If ListViewl.SelectedItem Is Nothing Then Exit Sub 
   For i = 1 To ListViewl.ListItems.Count
      If ListView1.ListItems(i).Selected = True Then 
         ListView1.ListItems(i).Ghosted = True 
      End If 
  Next i 
End Sub
Private Sub Form_Load()
   ' Create an object variable for the ColumnHeader object.
  Dim clmX As ColumnHeader
   ' Add ColumnHeaders. The width of the columns is the width 
   ' of the control divided by the number of ColumnHeader objects. 
   Set clmX = ListView1.ColumnHeaders.
  Add(, , "Company", ListView1.Width / 3)
   Set clmX = ListView1.ColumnHeaders.
  Add(, , "Address", ListViewl.Width / 3)
   Set clmX = ListView1.ColumnHeaders.
  Add(, , "Phone", ListViewl.Width / 3)
   ' Label OptionButton controls with MultiSelect options. 
      Option1(0).Caption = "No MultiSelect"
      Option1(1).Caption = "MultiSelect"
      ListViewl.MultiSelect = 1 ' Set MultiSelect to True
   ListViewl.BorderStyle = ccFixedSingle ' Set BorderStyle property. 
   ListViewl.View = lvwReport ' Set View property to Report.
   ' Add one image to ImageList control.
  Dim imgX As ListImage
   Set imgX = ImageList1.ListImages.
  Add(, , LoadPicture("icons\mail\mail01a.ico"))
   ListViewl.Icons = ImageListl
   ' Create object variables for the Data Access objects.
  Dim myDb As Database, myRs As Recordset 
   ' Set the Database to the BIBLIO.MDB database.
   Set myDb = DBEngine.Workspaces(0).OpenDatabase("BIBLIO.MDB")
```

```
31. 12. 2017 Ghosted Property Example
   ' Set the recordset to the Publishers table.
   Set myRs = myDb.OpenRecordset("Publishers", dbOpenDynaset)
   ' Create a variable to add ListItem objects.
   Dim itmX As ListItem
   ' While the record is not the last record, add a ListItem object.
   ' Use the Name field for the ListItem object's text.
   ' Use the Address field for the ListItem object's SubItem(1).
   ' Use the Phone field for the ListItem object's SubItem(2).
   While Not myRs.EOF
      Set itmX = ListView1.ListItems.Add(, , CStr(myRs!Name)) 
      itmX.Icon = 1 ' Set icon to the ImageList icon.
      ' If the Address field is not Null, set SubItem 1 to the field. 
      If Not IsNull(myRs!Address) Then
         itmX.SubItems(1) = CStr(myRs!Address) ' Address field.
      End If
      ' If the Phone field is not Null, set SubItem 2 to the field.
      If Not IsNull(myRs!Telephone) Then
         itmX.SubItems(2) = myRs!Telephone ' Phone field.
      End If
      myRs.MoveNext ' Move to next record.
   Wend
   ListView1.View = lvwIcon ' Show Icons view.
   Command1.Caption = "Cut" ' Set caption of the CommandButton.
   ' Add a caption to the form.
   Me.Caption = "Select any item(s) and click 'Cut'."
End Sub
Private Sub Option1_Click(Index as Integer)
   ListView1.MultiSelect = Index 
End Sub
© 2017 Microsoft
```
# Visual Basic: Windows Controls

Visual Studio 6.0

# MultiSelect Property (MonthView Control)

See Also Example [Applies To](https://msdn.microsoft.com/en-us/library/aa276348(v=vs.60).aspx)

Returns or sets a value that determines if multiple dates can be selected at once.

#### Syntax

ob/ect.MultiSelect [= *boolean]*

The **MultiSelect** property syntax has these parts:

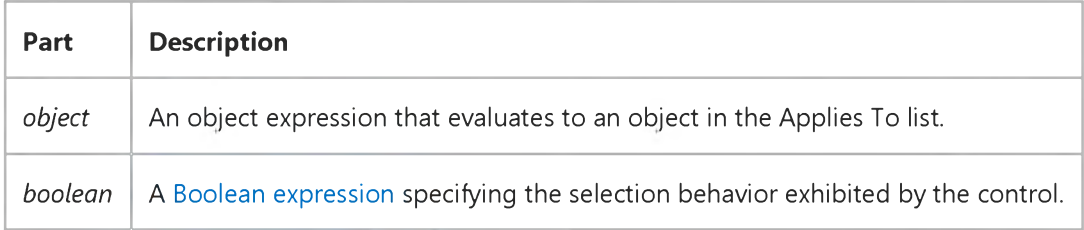

#### Settings

The settings for *boolean* are:

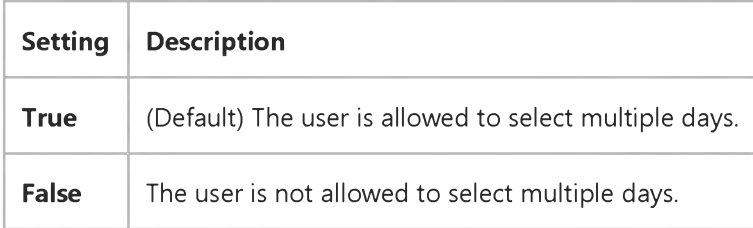

#### Remarks

By default, the control allows the user to select a range of dates. The default maximum range is one week (7 days). You can change the maximum selectable range by setting the MaxSelCount property. The Value property will be in this range, indicating which date has focus.